# **А.А. Королёв С.А. Курашова А.В.Смирнов ЭЛЕКТРИЧЕСТВО И МАГНЕТИЗМ МЕТОДИЧЕСКИЕ РЕКОМЕНДАЦИИ ПО ВЫПОЛНЕНИЮ ЛАБОРАТОРНЫХ РАБОТ**

**Часть первая**

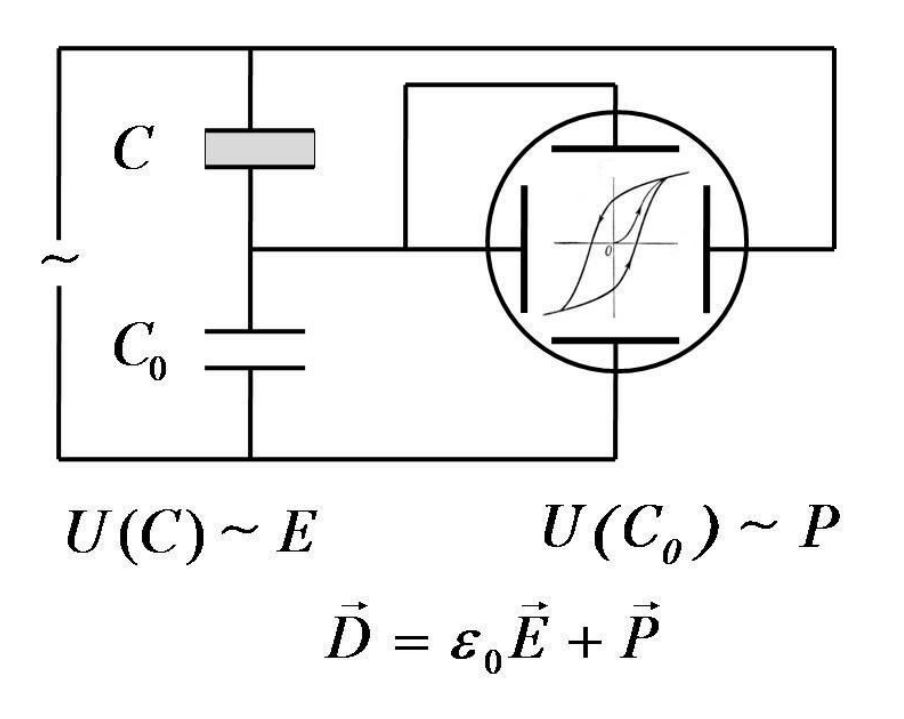

**Санкт-Петербург 2016**

Королёв А.А., Курашова С.А. Смирнов А.В. Электричество и магнетизм. Методические рекомендации по выполнению лабораторных работ. Часть первая – СПб: Университет ИТМО, 2016. – 59 с.

Пособие содержит методические рекомендации к выполнению лабораторных работ и теоретические сведения, необходимые для объяснения результатов эксперимента. При подготовке данного пособия использованы материалы научно-исследовательской лаборатории (НИЛ) техники эксперимента Новосибирского государственного технического университета. Для выполнения лабораторных работ используются установки, разработанные НИЛ техники эксперимента Новосибирского государственного технического университета, производства OOO «Опытные приборы».

Учебно-методическое пособие разработано в соответствии с программой курса «Физика» (Б.2.2.2) Федерального образовательного стандарта высшего образования для бакалавров по направлениям подготовки 01.03.02, 44.03.04, 13.03.02, 24.03.02, 12.03.01, 12.03.02, 12.03.05, 12.03.03, 11.03.02, 11.03.03, 27.03.04, 15.03.06, 16.03.01, 09.03.01, 09.03.02.

Рекомендовано к печати на заседании Ученого совета ЕНФ , 1 ноября 2016г, протокол №1.

# **SEEE: SHUBEPCUTET UTMO**

**Университет ИТМО** – ведущий вуз России в области информационных и фотонных технологий, один из немногих российских вузов, получивших в 2009 году статус национального исследовательского университета. С 2013 года Университет ИТМО – участник программы повышения конкурентоспособности российских университетов среди ведущих мировых научно-образовательных центров, известной как проект «5 в 100». Цель Университета ИТМО – становление исследовательского университета мирового уровня, предпринимательского по типу, ориентированного на интернационализацию всех направлений деятельности.

Университет ИТМО, 2016

А.А. Королёв , С.А. Курашова А.В.Смирнов, 2016

### **СОДЕРЖАНИЕ**

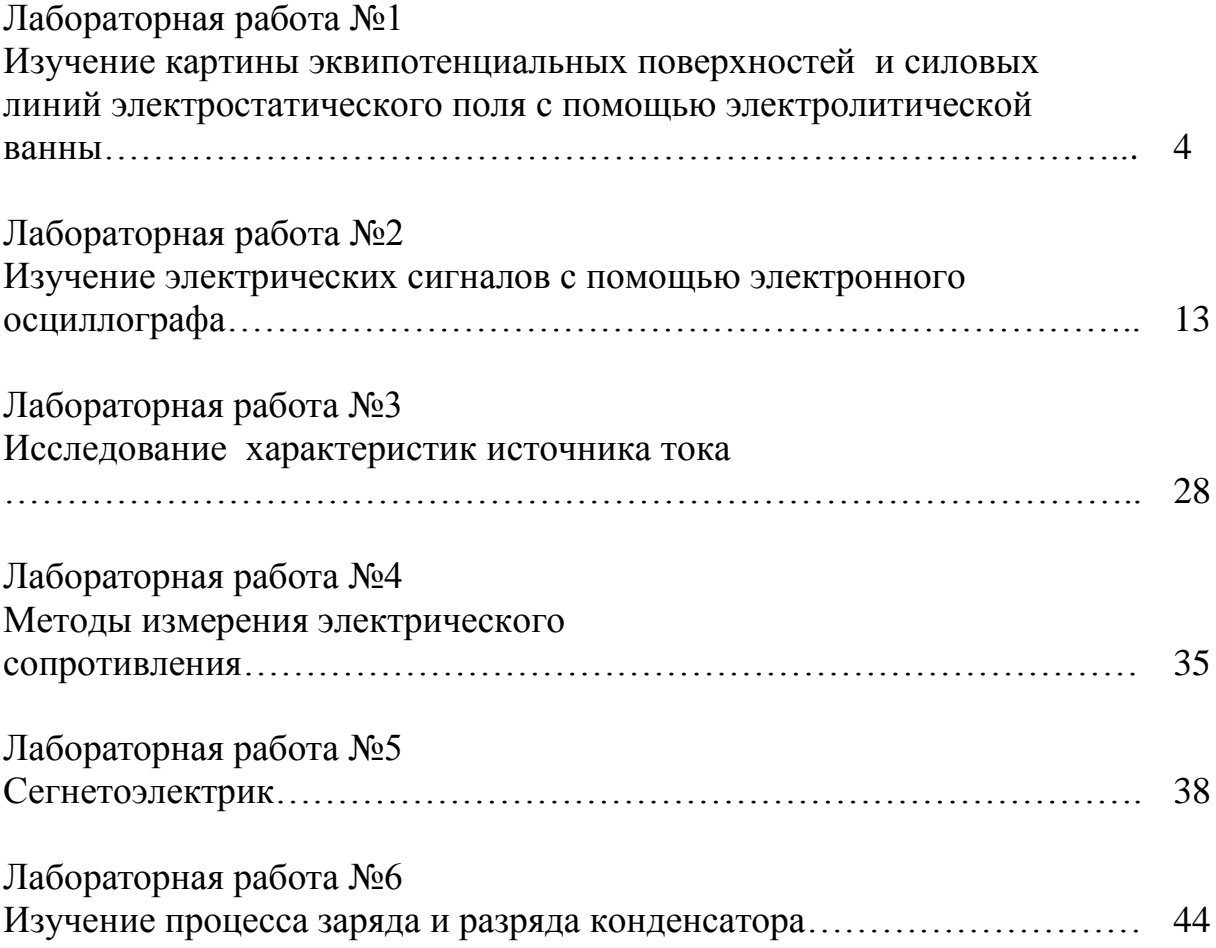

#### **Лабораторная работа №1**

#### **ИЗУЧЕНИЕ КАРТИНЫ ЭКВИПОТЕНЦИАЛЬНЫХ ПОВЕРХНОСТЕЙ И СИЛОВЫХ ЛИНИЙ ЭЛЕКТРОСТАТИЧЕСКОГО ПОЛЯ С ПОМОЩЬЮ ЭЛЕКТРОЛИТИЧСКОЙ ВАННЫ**

**Цель работы:** Осуществить построение эквипотенциальных линий электростатического поля с помощью экспериментального моделирования в проводящей среде, в которой протекает переменный ток.

#### **Требуемое оборудование**

Модульно учебные комплексы:

1. Модульный учебный комплекс МУК-ЭМ1;

Приборы*:* 

- 1. Блок амперметра-вольтметра АВ1.
- 2. Генератор напряжений ГН1.
- 3. Электролитическая ванна ЭВ01 .
- 4. Проводящие тела разной формы.
- 5. Проводники Ш4/Ш1,6 : 4 шт.
- 6. Листы масштабно координатной бумаги (миллиметровки) формата А4: 2шт.

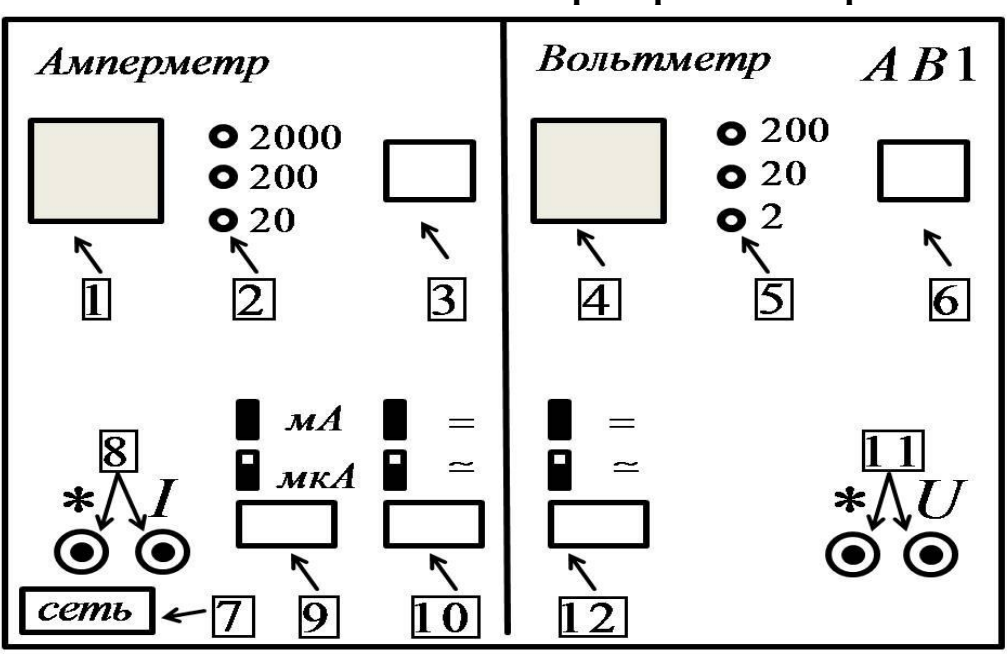

**Описание блока амперметр-вольтметр АВ1..**

Рис.1 Схема рабочей панели АВ1

#### **Назначение**

Амперметр-вольтметр АВ1 предназначен для проведения лабораторных практикумов в ВУЗах. Прибор применяется в составе модульных учебных комплексов серий МУК-ЭМ (Электричество и магнетизм), МУК-ОК (квантовая оптика), МУК-ТТ1 (твердое тело), МУК-ФОЭ1 (Физические основы электроники) и МУК-ЭТ1(Электротехника).

Прибор предназначен для:

− Измерения постоянного напряжения;

− Измерения амплитуды переменного напряжения;

− Измерения постоянной силы тока;

− Измерения амплитуды переменной силы тока.

#### **Электрические параметры и характеристики**

– Индикатор показаний вольтметра  $3^{1/2}$ разряда (max 1999);

— Индикатор показаний амперметра 3 $\frac{1}{2}$ разряда (max 1999);

− Пределы измерения постоянного напряжения: ±2В, ±20В, ±200В;

− Пределы измерения амплитуды переменного напряжения: 2В, 20В, 200В;

− Пределы измерения постоянной силы тока: ±20мкА, ±200мкА,  $\pm 2000$ мкА,  $\pm 20$ мА,  $\pm 200$ мА,  $\pm 2000$ мА;

− Пределы измерения амплитуды переменной силы тока: 20мкА, 200мкА, 2000мкА, 20мА, 200мА, 2000мА;

− Активное входное сопротивление вольтметра при измерении постоянного напряжения не менее 1 МОм;

− Входная ёмкость вольтметра при измерении переменного напряжения не более 50 пФ;

− Частотный диапазон прибора, не менее 30 кГц;

− Падение напряжения на входных клеммах амперметра не превышает 200 мВ;

− Предел допускаемой основной погрешности при измерении постоянных величин, не более 5% от предела измерения;

− Предел допускаемой основной погрешности при измерении переменных величин (во всем частотном диапазоне), не более 10% от предела измерения;

− Защита по току и напряжению при неправильно выбранных пределах.

#### **Конструктивные параметры**

− Масса прибора не более 3 кг;

− Габаритные размеры прибора 250\*150\*85мм.

#### **Органы управления**

1. индикатор значения тока;

2. индикатор выбранного предела измерений амперметра;

3. кнопка переключения пределов измерений амперметра;

- 4. индикатор значения напряжения;
- 5. индикатор выбранного предела измерений вольтметра;
- 6. кнопка переключения пределов измерений вольтметра;
- 7. кнопка выключателя "Сеть";
- 8. входные гнезда измерителя тока;
- 9. кнопка переключения мА / мкА;
- 10. кнопка переключения постоянный / переменный сигнал;
- 11. входные гнезда измерителя напряжения.
- 12. кнопка переключения постоянный / переменный сигнал

#### *Описание генератора напряжений ГН1*

#### *Назначение*

Генератор напряжений многофункциональный ГН1 предназначен для:

1. Генерации постоянного напряжения с регулируемым уровнем;

2. Генерации синусоидального напряжения с восемью фиксированными частотами и регулируемой амплитудой. ( Значения четырёх частот указаны на генераторе, остальные четыре частоты, обозначенные X1, X2, X3, X4, должны быть определены студентами в процессе выполнения работы.

3. Генерации однополярных прямоугольных импульсов с частотой, равной частоте синусоидального напряжения.

#### *Электрические характеристики*

Генератор постоянного напряжения имеет следующие параметры:

1. Выходное регулируемое напряжение 0-15 В;

- 2. Выходной ток до  $1A \pm 10\%$ ;
- 3. Защита от перегрузки по току ( отключение выхода);

4..Внутреннее сопротивление блока при выключенном внешнем сопротивлении практически равно 0.

#### *Генератор переменного напряжения имеет следующие параметры:*

1. Два типа сигналов:

а) Синусоидальный;

б) Однополярные прямоугольные импульсы;

2.Восемь фиксированных частот, одинаковых для всех типов сигналов: четыре указаны на передней панели и соответствуют следующим значениям:

#### $40 \pm 5$  $\Gamma$ <sub>II</sub>;  $400 + 50$ <sup>r</sup>u  $1200 \pm 100$ Гц  $2500 + 200$ <sup>ru</sup>

Четыре частоты ( X1, X2, X3, X4) предполагаются неизвестными, то есть определить их нужно в процессе выполнения лабораторной работы;

3. Электронное переключение фиксированных частот;

4. Выходное напряжение (амплитудное) источника синусоидального напряжения  $0 \div 15B$ 

5. Выходное сопротивление источника синусоидального напряжения  $100M + 10\%$ 

6. Выходное напряжение генератора импульсов 3 В  $\pm$  10%;

7. Внутреннее сопротивление генератора импульсов 4,3 Ом  $\pm$  10%.

#### *Схема панели управления*

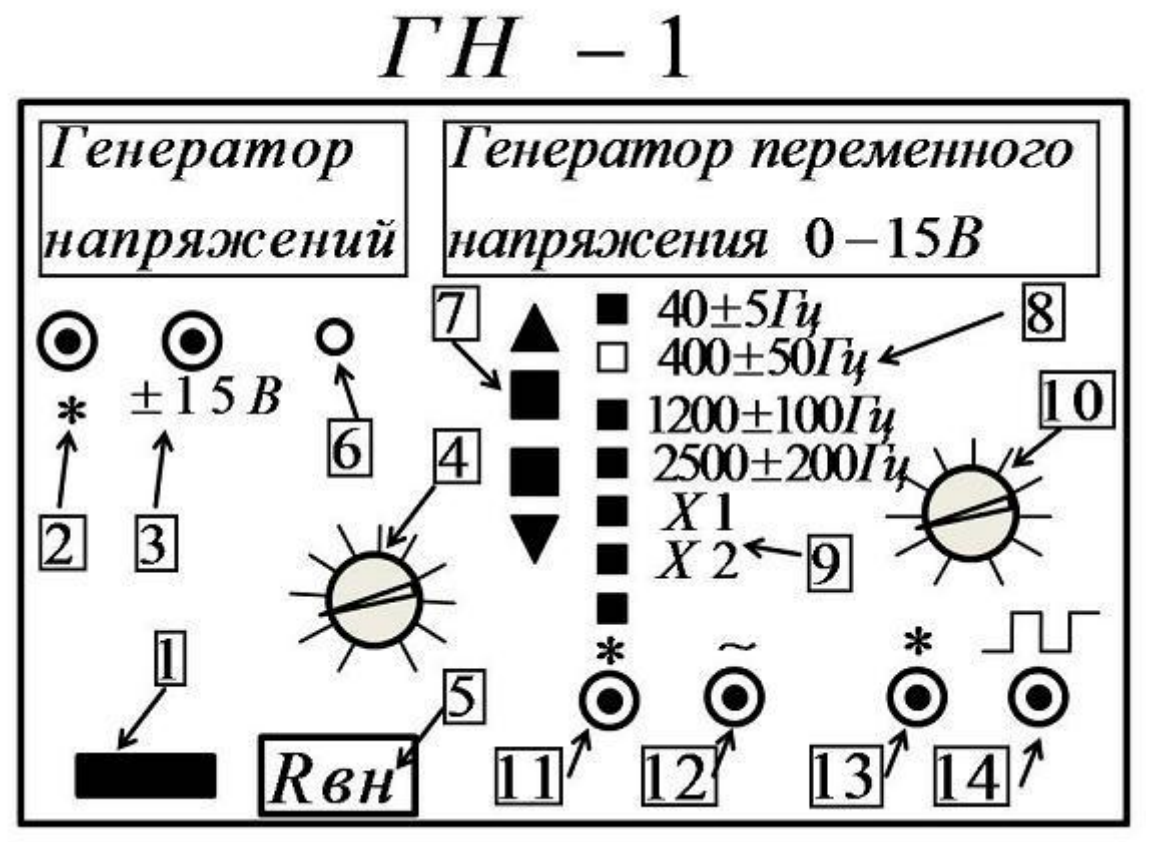

Рис 2.Схема рабочей панели генератора ГН-1

На рис 2 показана схема панели управления генератора напряжений ГН-1. 1. Кнопка выключателя "Сеть";

2 и 3 Выходные гнёзда генератора постоянного напряжения (2-"земля", 3- "сигнал");

4 Регулировка выходного напряжения блока генератора постоянного напряжения;

5. Выключатель внутреннего сопротивления  $R = 680$  Ом блока генератора постоянного напряжения;

6. Индикатор перегрузки блока генератора постоянного напряжения;

7. Кнопки переключения частот;

8. Индикатор выбранного диапазона заданных частот;

9. Индикатор выбранного диапазона неизвестных частот;

10. Регулировка выходного напряжения блока генератора синусоидального напряжения;

11 и 12. Выходные гнёзда генератора синусоидального напряжения (11- "земля", 12-"сигнал");

13 и 14. Выходные гнёзда генератора прямоугольных импульсов (13- "земля", 14-"сигнал").

#### **Краткое теоретическое введение**

Структуру электростатического поля можно представить графически с помощью силовых линий и с помощью эквипотенциальных поверхностей (на чертеже обычно изображают сечения таких поверхностей).

Силовые линии строятся так, чтобы касательная в каждой точке такой линии совпадала с вектором  $\dot{E}$  электрической напряженности в этой же точке. Густота силовых линий качественно характеризует величину напряженности электростатического поля: в области, где линии идут гуще — модуль вектора *E* больше. Поскольку вектор электрической напряженности в данной точке пространства определяет величину и направление силы действующей на любой точечный заряд, помещенный в данную точку, этот вектор называют силовой характеристикой электростатического поля.

Другая, энергетическая, характеристика электростатического поля – потенциал ф. Работа сил электростатического поля над зарядом при перемещении этого заряда по произвольной траектории определяется разностью потенциалов между началом и концом траектории. Поверхности равного потенциала φ *= const* называются эквипотенциальными поверхностями.

Силовая и энергетическая характеристики электростатического поля связаны друг с другом соотношением:

$$
\vec{E} = -\nabla \varphi. \tag{1}
$$

Градиент потенциала, стоящий в правой части этого соотношения в декартовой системе координат определяется формулой

$$
\nabla \varphi = \vec{i} \frac{\partial \varphi}{\partial x} + \vec{j} \frac{\partial \varphi}{\partial y} + \vec{k} \frac{\partial \varphi}{\partial z},
$$
 (2)

где *x*,*y*, $z$  — координаты,  $\vec{i}$  ,  $\vec{j}$ , $k$  — орты координатных осей.

Из свойств градиента следует, что:

- силовые линии пересекают эквипотенциальные поверхности под прямым углом;
- вектор напряженности направлен в сторону убывания потенциала;
- модуль вектора напряженности определяет пространственную быстроту убывания потенциала в направлении силовой линии.

Последнее означает, что, если известны потенциалы  $\varphi_1$  и  $\varphi_2$  двух точек, лежащих на одной силовой линии (см.рис.1), то средняя напряженность между этими точками вычисляется по формуле

$$
E_{12} = \frac{\varphi_1 - \varphi_2}{l_{12}},\tag{3}
$$

где *l*<sup>12</sup> – длина участка силовой линии между точками. Если относительное изменение локального значения напряженности между выбранными точками невелико, то формула (3) дает значение близкое к напряженности на середине участка 1-2.

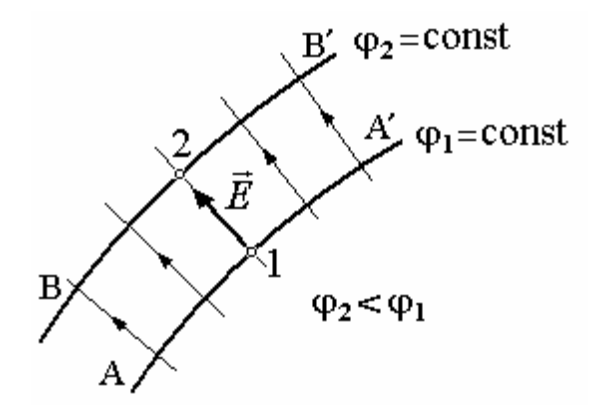

*Рис*.3. АА'– эквипотенциальная поверхность с потенциалом  $\varphi_1$ , ВВ'с потенциалом  $\varphi_2$ ; 1 и 2 – две точки одной силовой линии

#### *Методика проведения эксперимента*

В слабо проводящую среду, которая представляет собой недистиллированную воду в электролитической ванне 1, помещают два металлических проводника 2 и 3, подсоединенных к источнику переменного тока 4 (рис.1). Так как проводимость среды намного меньше проводимости помещенных в нее металлических электродов, то потенциал в разных точках этих электродов с достаточной степенью точности можно считать одинаковым. При этом топография поля в пространстве между ними будет такой же, какой была бы топография электростатического поля между заряженными проводниками, помещенными в однородную непроводящую среду.

В однородной изотропной среде  $\vec{j} = \sigma \vec{E}$ , здесь  $\vec{j}$  - вектор плотности тока в проводящей среде, σ - удельная электропроводность (проводимость) среды. .Метод моделирования электростатического поля в проводящей среде основан на аналогии уравнений, описывающих электрическое поле в вакууме и в изотропной проводящей среде. Метод является удобным для практики, так как позволяет получить путем экспериментального моделирования сложную картину электростатического поля, аналитический расчет которого зачастую невозможен из-за сложности граничных условий. Использование переменного тока позволяет предотвратить выделение на электродах составных частей электролита. Для переменного синусоидального тока в электролите переменное электрическое поле не является потенциальным, в каждой точке напряжение изменяется со временем. Однако понятие «эквипотенциальной поверхности» как поверхности постоянно изменяющегося, но одинакового по амплитуде потенциала можно считать справедливым. Разные эквипотенциальные поверхности при этом характеризуются разным значением амплитуды напряжения.

Для моделирования электростатического поля в данной работе применяется электролитическая ванна ЭВ1, в состав которой входят:

- − Пластмассовая ванна;
- − Электроды;
- − Координатная сетка;
- − Металлическое кольцо;
- − Металлическое остриё.

Ниже приведена схема подключения ванны к генератору напряжения и измерительным приборам.

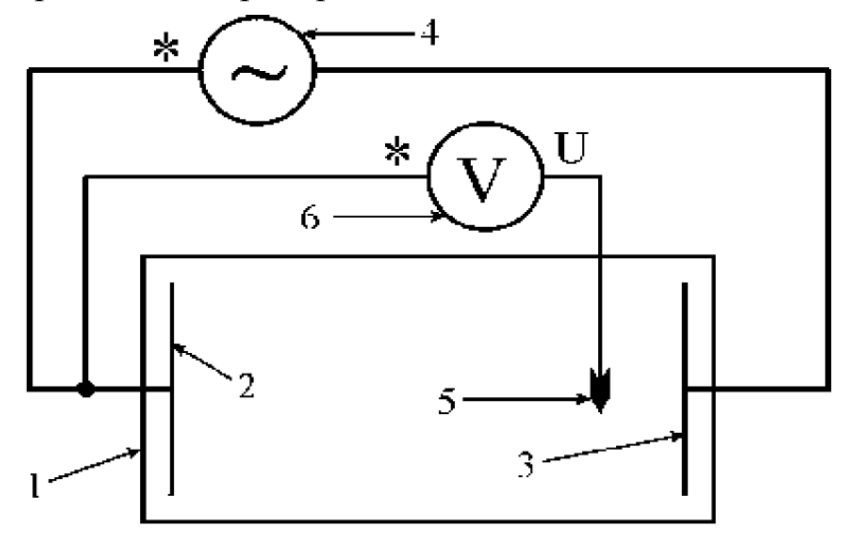

Рис.3. Схема подключения

#### *Рекомендуемое задание к работе*

1. Согласуйте с преподавателем конфигурацию исследуемого поля.

2. Соберите схему согласно рис. 1.

3. Оцифруйте на листе масштабно-координатной бумаги в определенном масштабе координатную сетку и отметьте на ней положение и форму электродов .

4. Подключите электроды к генератору звуковых частот. Установите напряжение около 15 В и частоту в диапазоне от 50 до 200 Гц.

5. С помощью вольтметра 6 найдите точки, равноотстоящие по потенциалу (эквипотенциальные поверхности принято проводить так, чтобы между любыми соседними эквипотенциальными поверхностями разность потенциалов была бы одна и та же). Число эквипотенциальных поверхностей - не менее пяти. Число точек, принадлежащих одной эквипотенциальной поверхности – не менее семи. Зонд 5 при измерениях держите вертикально. Занесите данные в таблицу (Примеры таблиц для различных конфигураций электродов приведены ниже):

Таблица 1. Зависимость потенциала от координаты для модели плоского конденсатора

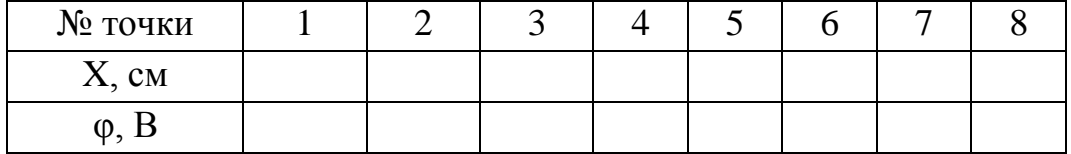

Таблица 2. Зависимость потенциала от координаты для модели плоского цилиндрического конденсатора

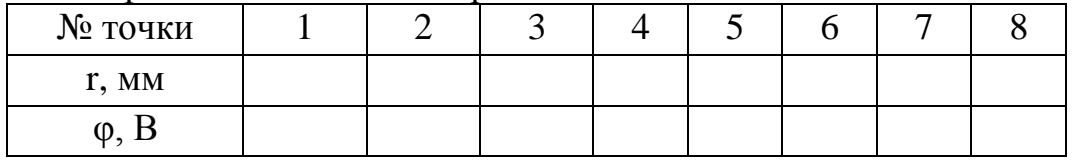

6. По полученной картине эквипотенциальных линий проведите 6-7 силовых линий.

7. Оцените величину *Е* - напряженности электрического поля в разных точках пространства.

8. Положите в ванну проводящее тело (по указанию преподавателя, например, кольцо).

9. Начертите картину поля, повторив п.5-6.

10. Оцените величину *Е* - напряженности электрического поля в разных точках пространства. Докажите, что поле неоднородно.

#### *Литература*

1. Детлаф А. А., Яворский Б. М. Курс физики.— 8-е изд., стер. — М.: Издательский центр "Академия", 2009.

2. Иродов И.Е. Электромагнетизм. Основные законы. М.: БИНОМ. Лаборатория знаний, 2014.

2. Курепин В.В., Баранов И.В. Обработка экспериментальных данных: Методические указания к лабораторным работам. – СПб, 2012. – 57 с.

#### **Лабораторная работа №2**

#### **ИЗУЧЕНИЕ ЭЛЕКТРИЧЕСКИХ СИГНАЛОВ С ПОМОЩЬЮ ЛАБОРАТОРНОГО ОСЦИЛЛОГРАФА**

*Цель работы:* Ознакомление с устройством осциллографа, изучение с его помощью процессов в электрических цепях.

Приборы*:* 

- 1. Осциллограф лабораторный ОЦЛ2 1 шт.
- 2. Генератор звуковых сигналов ЗГ1 1 шт.
- 3. Генератор напряжений ГН1 1 шт.

#### *Описание осциллографа лабораторного ОЦЛ2.*

Осциллограф лабораторный ОЦЛ2 предназначен для проведения практикумов по курсам физики и электротехники. Прибор применяется в составе модульных лабораторных учебных комплексов МУК-ЭМ (по электричеству) и МУК-ЭТ (по электротехнике), а также самостоятельно.

Осциллограф лабораторный предназначен для визуального наблюдения и исследования электрических сигналов путем:

− измерения амплитудных и временных параметров исследуемого сигнала;

− одновременного изображения двух исследуемых сигналов на одной развертке;

изображения функциональных зависимостей между двумя сигналами в режиме X-Y.

#### *Технические характеристики*

Прибор обеспечивает следующие режимы работы:

- − Канал I;
- − Канал II;
- − I, II;
- $I+II$ :
- $X-Y.$

Диапазоны измерения каждого канала:

– амплитуды постоянного напряжения от  $\pm 25*10^{-3}$  до  $\pm 80$  B;

– амплитуды переменного напряжения от 25\*10<sup>-3</sup> до 80 В;

Диапазон значений коэффициентов отклонений каналов: 25; 50 мВ/дел.; 0,1; 0,25; 0,5; 1; 2,5; 5; 10 В/дел.

Диапазон значений временной развертки: 20; 50 мкс/дел.; 0,1; 0,2; 0,5; 1; 2; 5 мс/дел.

Активное входное сопротивление прибора при измерении постоянного напряжения не менее 1 МОм;

Входная ёмкость каждого канала не более 30 пФ;

Максимальная частота дискретизации 1 МГц;

Режим синхронизации – автоматический по переднему фронту;

Разность фаз между каналами вертикального и горизонтального отклонений в режиме X-Y не более 10° в полосе частот от 20 Гц до 100 кГц.

Размер экрана 115х85 мм;

Размер точки экрана 0,4х0,4 мм;

Предел допускаемой основной погрешности при отображении сигнала, не более 10% от предела измерения;

Защита по напряжению при неправильно выбранных пределах

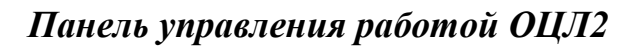

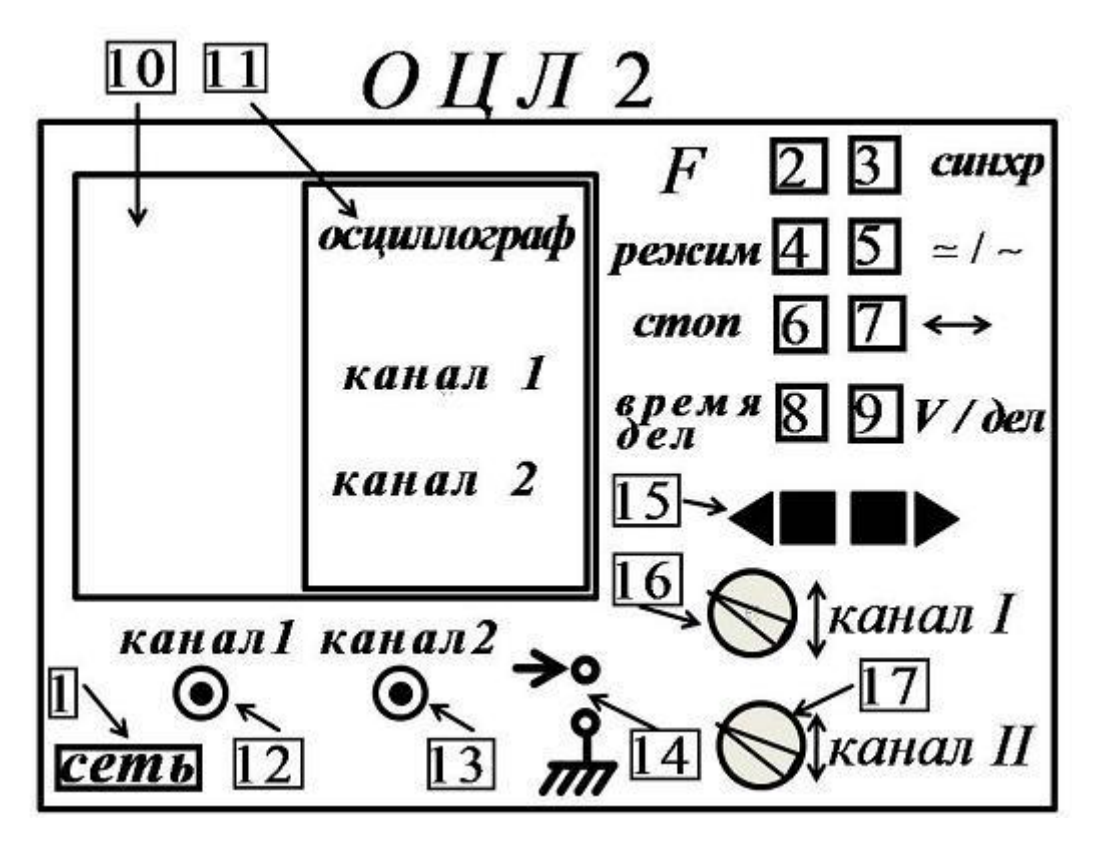

Рис.1 Схема рабочей панели осциллографа ОЦЛ2

1– кнопка выключателя "Сеть";

2–кнопка выбора типа прибора (осциллограф или анализатор сигнала), в данной версии не используется;

3–кнопка включения режима синхронизации ;

4–кнопка перехода к переключению режимов с помощью кнопок 15.

5–кнопка выбора режима измерения входного сигнала, переменного или переменно-постоянного «~/~»;

6–кнопка запоминания оцифрованного сигнала «Стоп»;

7– кнопка смещения оцифрованного сигнала «↔»;

8– кнопка включения режима регулировки цены деления по оси при измерении времени;

9– кнопка включения режима регулировки цены деления по оси при измерении напряжения;

10– графический дисплей, поле для изображения сигнала;

11– графический дисплей, поле для изображения режимов;

12–вход канала I;

13– вход канала I;

14– вход синхронизации;

15–кнопки последовательного изменения цены деления шкалы или режима, пользоваться ею можно только после того, как выбран соответствующий вид работы– кнопки 3,4,8,9;

16– ручки смещения первого канала по вертикали;

17– ручки смещения второго канала по вертикали.

#### *Генератор звуковых сигналов ЗГ1*

#### *Назначение*

Генератор звуковых частот ЗГ1 предназначен для получения синусоидального напряжения с регулируемой амплитудой и частотой.

#### *Электрические характеристики*

Генератор звуковых частот ЗГ1 имеет следующие параметры:

1. Выходное регулируемое напряжение (амплитудное) 0-15 В;

2. Выходной ток до  $1A \pm 10\%$ ;

3. Прибор генерирует синусоидальное напряжение в интервале 20 $\Gamma$ ц ÷ , разбитом на 8 диапазонов;

$$
20 \div 50 \Gamma u;
$$
  

$$
50 \div 130 \Gamma u
$$
  

$$
130 \div 350 \Gamma u
$$

 $350 \div 900 \Gamma$ II  $900 \div 2000$   $\Gamma$ <sub>II</sub>:  $2000 \div 5000 \,\Gamma\text{H}$  $5000 \div 12000 \Gamma$ II  $12000 \div 30000 \Gamma$ II

4. Электронное переключение диапазонов частот;

5. Наличие индикации текущего рабочего диапазона частот;

6. Наличие встроенного частотомера с цифровой индикацией частоты;

7. Погрешность измерения частоты - единица младшего разряда

индикатора частоты;

8. Изменение амплитуды сигналов при переключении диапазонов не более  $5%$ :

9. Время установления стабильного режима генерации после перестройки частоты – не более 1с.

10. Внутреннее сопротивление прибора  $110m \pm 10\%$ ;

#### *Схема панели управления*

На рис 2 показана схема панели управления генератора звуковых частот ЗГ1.

1.Кнопка выключателя "Сеть";

2 Индикатор генерируемой частоты;

3 Индикаторы единиц измерения частот;

4 Регулятор выходного напряжения генератора;

5 Регулятор выходной частоты генератора в пределах выбранного диапазона;

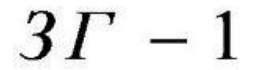

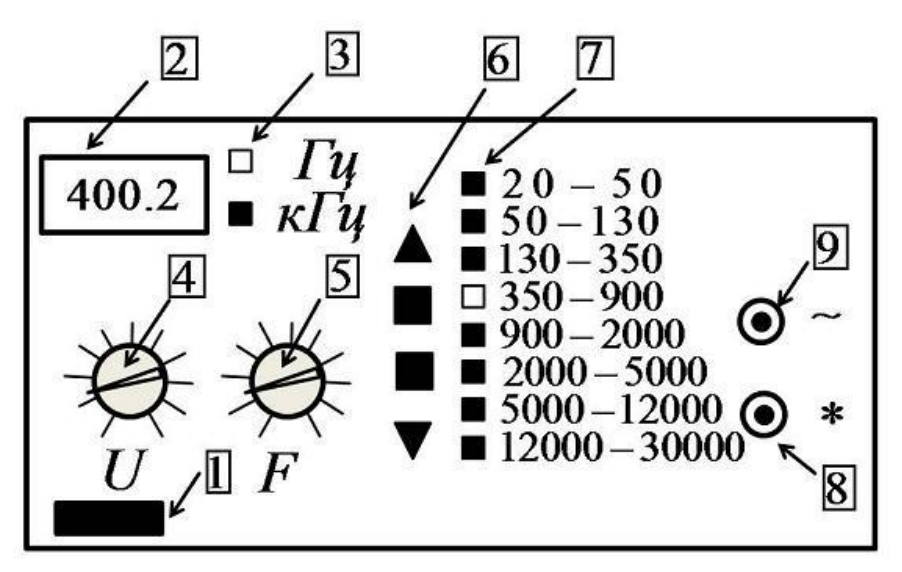

Рис 2. Схема рабочей панели генератора ЗГ1

- 6. Кнопки переключения диапазонов частот;
- 7. Индикатор выбранного диапазона частот;
- 8 и 9 Выходные гнёзда генератора (8 -"земля", 9 -"сигнал").

#### *Действующее (эффективное) значение напряжения и силы тока.*

Переменный ток, протекая по проводнику, нагревает его так же, как и постоянный ток. Силу переменного тока удобно оценивать по его тепловому действию или, как говорят, по действующей, эффективной его величине.

#### *Действующее или эффективное значение переменного напряжения*

Действующее или эффективное значение переменного напряжения  $U_{\pi}$ равно по величине такому постоянному напряжению, которое обеспечивает выделение в проводнике того же количества теплоты, что и переменное напряжение.

$$
Q(t) = \int_0^t \frac{(U_0 \cos \omega t)^2 dt}{R} = \int_0^t \frac{U_A^2}{R} dt
$$

При длительности интервала времени намного превосходящей период колебаний  $t \gg T$  действующее значение напряжения в корень из двух раз меньше амплитудного значения напряжения.

$$
U_0=U_{\mu}\sqrt{2}
$$

#### *Фигуры Лиссажу*

Замкнутые траектории, прочерчиваемые точкой (след электронного луча), совершающей одновременно два гармонических колебания в двух взаимно перпендикулярных направлениях. Впервые изучены Жюлем Антуаном Лиссажу (J. A. Lissajous). Вид фигур Лиссажу зависит от соотношения между периодами (частотами), фазами и амплитудами обоих колебаний.

#### *Математическое выражение для кривой Лиссажу*

$$
x(t) = A\sin(\omega_1 t + \delta)
$$
  

$$
y(t) = B\sin(\omega_2 t)
$$

где  $A, B$  - амплитуды колебаний,  $\omega_1, \omega_2$  - частоты,  $\delta$  - сдвиг фаз

В простейшем случае равенства обеих частот  $\omega_1 = \omega_2$  фигуры Лиссажу представляют собой эллипсы, которые при разности фаз  $\delta = 0$ ;или  $\delta = \pi$ 

вырождаются в отрезки прямых, а при  $\delta = \pi/2$  и равенстве амплитуд  $A = B$  превращаются в окружность. Ещё один пример фигуры Лиссажу парабола ( $\omega_1/\omega_2 = 2$ ,  $\delta = \pi/2$ ). При других соотношениях фигуры Лиссажу представляют собой более сложные фигуры, которые являются замкнутыми при условии  $\omega_1/\omega_2$ - рациональное число.

Если периоды обоих колебаний не совпадают точно, то фигура Лиссажу всё время меняется, вследствие чего эллипс непрерывно деформируется. При существенно различных периодах эллипс деформируется быстро, картина размывается и фигура Лиссажу не наблюдаются. Однако если периоды относятся как целые числа, то через промежуток времени, равный наименьшему кратному обоих периодов, движущаяся точка снова возвращается в то же положение - получаются фигуры Лиссажу более сложной формы. При этом число касаний фигурой Лиссажу сторон прямоугольника Х и Y, в который она вписывается, даёт отношение периодов обоих колебаний по соответствующим осям -  $T_x$  и  $T_y$ .

Фигуры Лиссажу можно наблюдать, например, на экране электроннолучевого осциллографа, если к двум парам отклоняющих пластин подведены переменное напряжения с равными или кратными периодами. Вид фигур Лиссажу позволяет определить соотношения между периодами и фазами обоих колебаний. Если колебания, которые совершает точка, происходят не по гармоническому, а по более сложному закону, но с одинаковым периодом, то получаются замкнутые траектории, аналогичные фигурам, но искажённой формы. По виду этих фигур можно судить о форме колебаний. Таким образом, наблюдение фигур Лиссажу - удобный метод исследования соотношений между периодами и фазами колебаний, а также и формы колебаний.

#### *Рекомендуемое задание к работе*

Ручку регулятора амплитуды выходного напряжения на генераторе звуковых колебаний (4) и ручку регулятора амплитуды выходного сигнала на генераторе переменного напряжения (10) установите в положение 1-3 деления (НЕ БОЛЬШЕ!) См. рис 3.

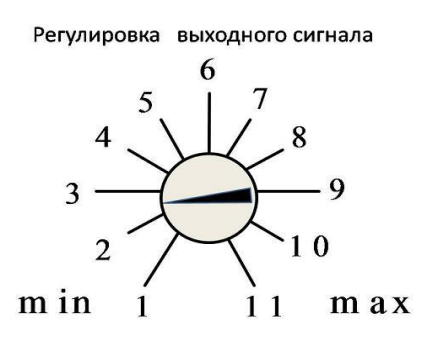

Рис 3. Ручка регулятора амплитуды входного сигнала

1. Соберите схему для изучения синусоидальных сигналов (рис 4). Приборы не включайте.

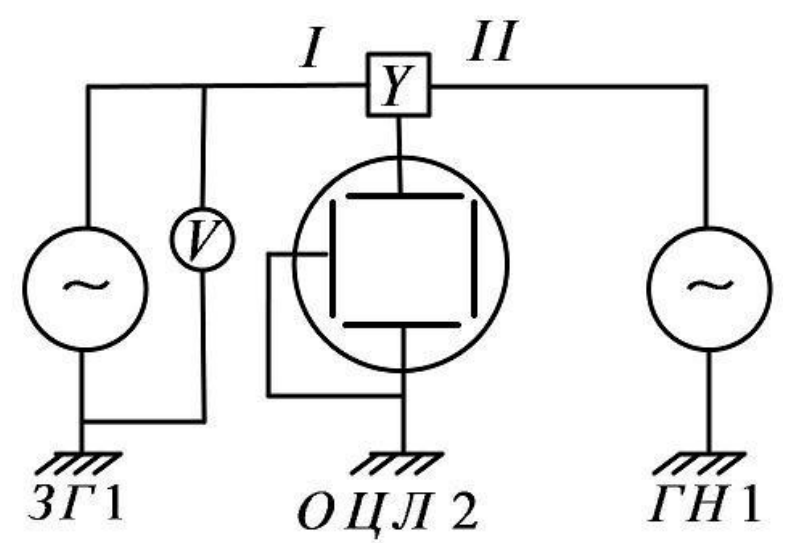

Рис 4.Схема для изучения синусоидальных сигналов.

Синусоидальный сигнал с генератора звуковых колебаний ЗГ1 ( гнёзда 8 и 9) подайте на канал I осциллографа (12), синусоидальный сигнал с блока генератора переменного напряжения ГН1 ( гнёзда 11 и 12) подайте на канал II осциллографа (13). Подключите с помощью тройника АВ1, работающий в режиме измерения переменного напряжения к входному каналу I осциллографа.

2. Включите осциллограф, подождите 3 минуты.

3. Включите генератор звуковых колебаний ЗГ1 и генератор напряжений ГН1.

4. Кнопками переключения частот (кнопки 6 рис. 2), выберите режим работы  $3\Gamma$ 1 350 ÷ 900 Гц. должен загореться соответствующий индикатор (7 рис. 2).

5. Кнопками переключения частот (7 рис. 2), выберите режим работы ГН1  $400 \pm 50$ Гц, должен загореться соответствующий индикатор (8 рис. 3).

Нажмите клавишу перехода к переключению режимов "Режим" на осциллографе (кнопка 4 рис.1). Нажимая кнопки переключения режимов (15 рис 1) выберите режим "I канал"- в правой колонке на экране осциллографа он будет выделен синим цветом. Вращая ручку смещения первого канала по вертикали (16), выведите сигнал первого канала (зелёная кривая) на середину шкалы.

6. Нажмите клавишу регулировки цены деления осциллографа по напряжению "V/дел" (кнопка 9 рис1). Нажимая кнопки переключения режимов (15 рис 1), добейтесь, чтобы размах измеряемого сигнала на экране осциллографа составлял 70-90 процентов от шкалы. Запишите цену деления шкалы осциллографа по напряжению в выбранном диапазоне (в В/дел), см. индикатор в правой колонке на экране осциллографа. Измерьте амплитуду сигнала генератора звуковых колебаний ЗГ1 и её погрешность.

7. Нажмите клавишу регулировки цены деления шкалы осциллографа по времени ("Время/ дел") (8 рис.1) Нажимая кнопки переключения режимов (15 рис 1) добейтесь, чтобы на экране осциллографа умещалось 3-5 периодов сигнала. Запишите цену деления шкалы осциллографа по времени ("Время/дел") в выбранном диапазоне (в mс/дел), см. индикатор в правой колонке на экране осциллографа.

8. Нажмите клавишу "Режим" на осциллографе (4 рис 1). Нажимая кнопки 15 выберите режим "II канал"- в правой колонке на экране осциллографа он будет выделен синим цветом. Вращая ручку смещения второго канала по вертикали (17), выведите сигнал второго канала (красная кривая) на середину шкалы.

9. Нажмите клавишу регулировки цены деления шкалы осциллографа по напряжению ("V/ дел") (9 рис 1). Нажимая кнопки переключения режимов 15 добейтесь, чтобы размах измеряемого сигнала на экране осциллографа составлял 70-90 процентов от шкалы. Запишите цену деления шкалы осциллографа по напряжению в выбранном диапазоне (в В/дел), см. индикатор в правой колонке на экране осциллографа. Измерьте амплитуду сигнала генератора ГН1 и её погрешность.

10. Нажмите клавишу регулировки цены деления шкалы осциллографа по времени ("Время/дел") (8 рис 1) Нажимая кнопки переключения режимов 15 добейтесь, чтобы на экране осциллографа умещалось 3-5 периодов сигнала. Запишите цену деления шкалы осциллографа по времени выбранном диапазоне (в mc /дел), см. индикатор в правой колонке на экране осциллографа. Измерьте период сигнала генератора ГН1 и его погрешность, вычислите частоту генератора ГН1 и её погрешность.

11. Измерьте с помощью АВ1 действующее значение напряжения для генератора звуковой частоты ЗГ1, оцените его погрешность.

По результатам измерений в пунктах 6-11 заполните таблицы 1 и 2.

Таблица 1.

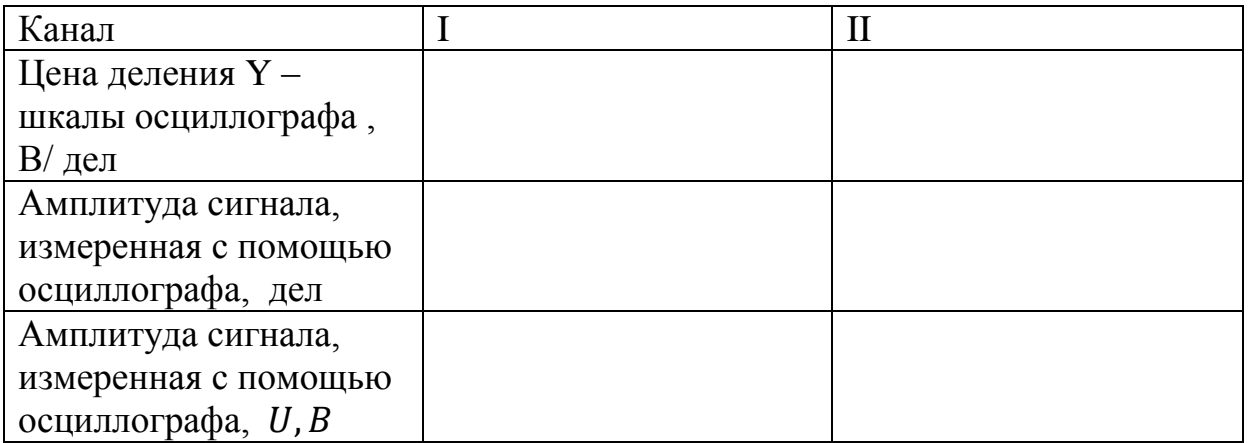

20

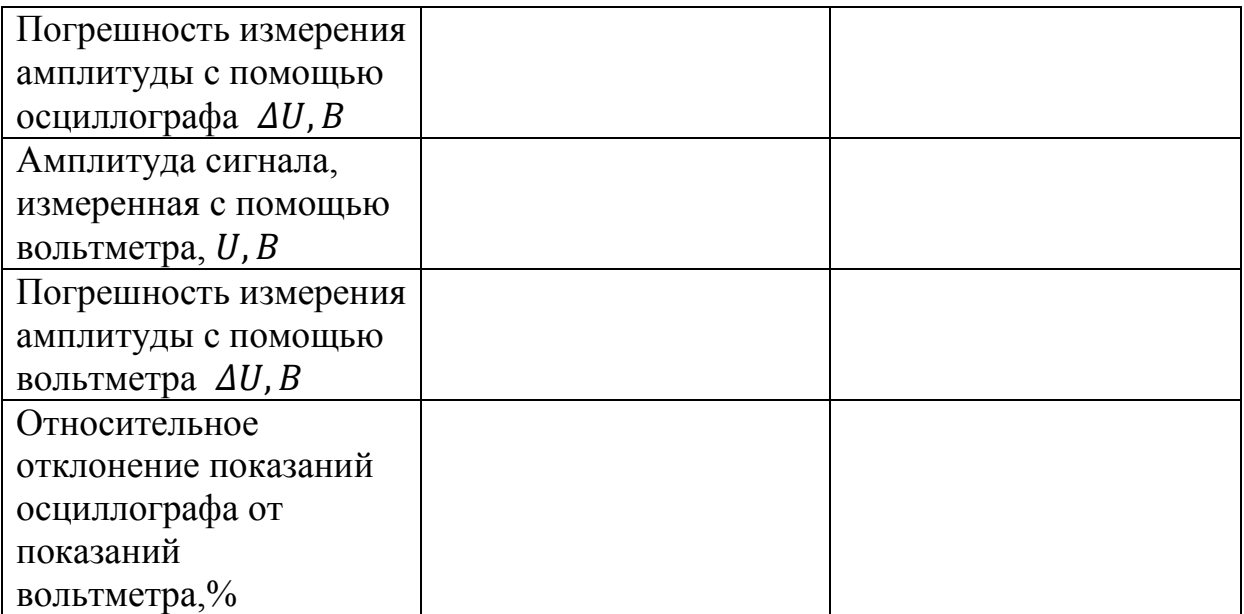

Таблица 2.

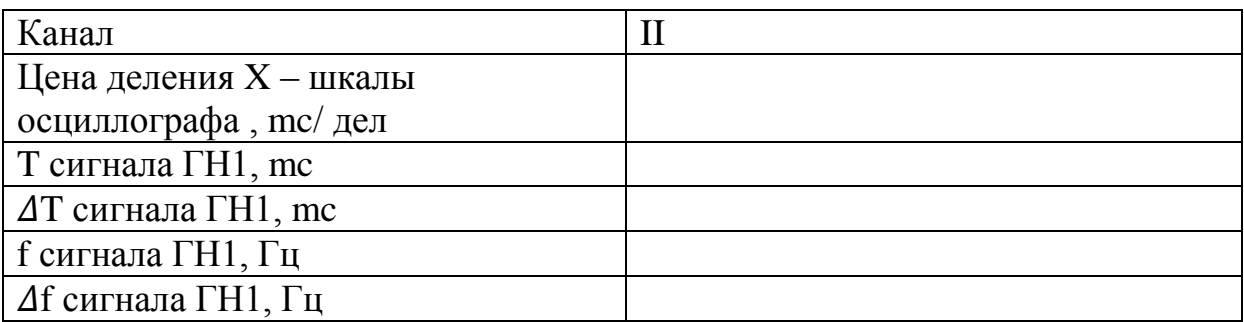

12. Нажмите клавишу "Режим" на осциллографе (4 рис 1). Нажимая кнопки переключения режимов (15 рис 1) выберите режим "X-Y"- в правой колонке на экране осциллографа он будет выделен синим цветом. Сигнал с канала I будет подан на вход X осциллографа. См рис 6. Сигналы, поступающие на каналы X и Y, будут векторно складываться.

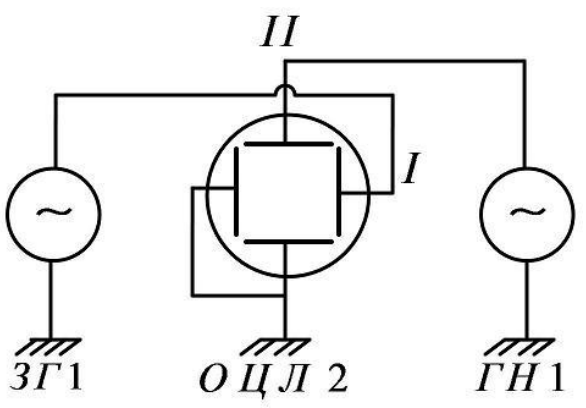

Рис 6. Схема для изучения векторного сложения синусоидальных колебаний

13. Плавно изменяя выходную частоту генератора звуковых колебаний ЗГ1 ручкой (5), добейтесь получения чёткой картины фигуры Лиссажу на экране.

14. Запишите показания индикатора генерируемой частоты (2) генератора звуковой частоты. Вычислите частоту сигнала генератора ГН1 и её погрешность.

15. Последовательно переключая генератор звуковых колебаний в режимы

 $50 \div 130 \Gamma$ II  $130 \div 350$   $\Gamma$ <sub>II</sub>  $350 \div 900 \Gamma$ II  $900 \div 2000$   $\Gamma$ <sub>II</sub>.

и подбирая ручкой 5 (рис 2) частоту выходного сигнала соответствующую чётким картинам фигур Лиссажу в области около

100 Гц 150 и 200 Гц 600 и 800 Гц 1200 Гц.

зарисуйте соответствующие картины фигур Лиссажу и запишите показания индикатора генерируемой частоты (2) генератора звуковой частоты. Вычислите частоту сигнала генератора ГН1 и её погрешность. Вычислите её среднее значение по результатам измерений в пунктах 12-14 и его погрешность.

Сравните полученный результат с результатом полученным в пункте 10. Заполните таблицу 3.

Таблица 3.

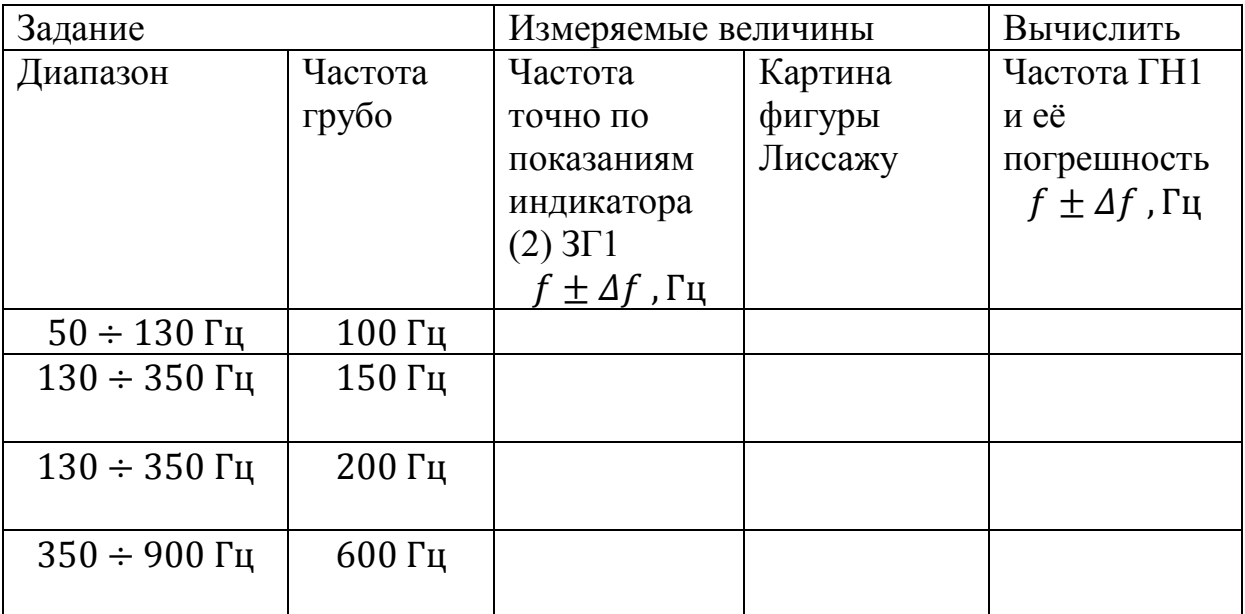

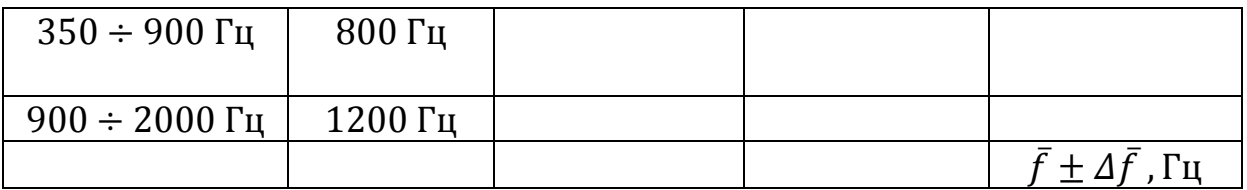

16. Переключите клавишей (7 рис 3) ГН1 в диапазон  $1200 +$ должен загореться соответствующий индикатор (8 рис 3).

Нажмите клавишу "Режим" на осциллографе (4 рис 1). Нажимая кнопки переключения режимов (15 рис 1) выберите режим "II канал"- в правой колонке на экране осциллографа он будет выделен синим цветом. Вращая ручку смещения второго канала по вертикали (17), выведите сигнал второго канала (красная кривая) на середину шкалы. Нажмите клавишу регулировки цены деления шкалы осциллографа по времени ("Время/ дел") (8 рис 1) Нажимая кнопки переключения режимов (15 рис 1) добейтесь, чтобы на экране осциллографа умещалось 3-5 периодов сигнала. Запишите цену деления шкалы осциллографа по времени в выбранном диапазоне (в mc /дел), см. индикатор в правой колонке на экране осциллографа. Измерьте период сигнала генератора ГН1 и его погрешность, вычислите частоту генератора ГН1 и её погрешность. По результатам измерений в пункте 16 заполните таблицу 4.

Таблица 4.

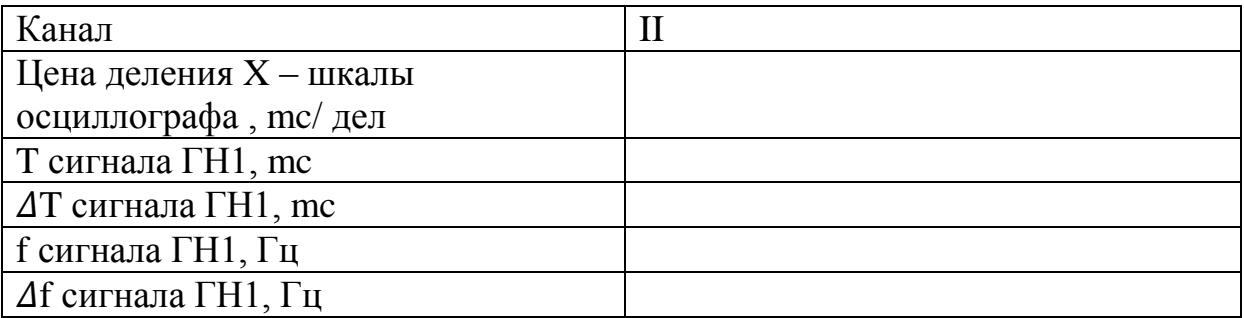

17. Нажмите клавишу "Режим" на осциллографе (4 рис 1). Нажимая кнопки переключения режимов 15 выберите режим "X-Y"- в правой колонке на экране осциллографа он будет выделен синим цветом. Последовательно переключая генератор звуковых колебаний в режимы

> $130 \div 350$  Гц  $350 \div 900 \Gamma$ II  $900 \div 2000 \Gamma$ II  $2000 \div 5000$   $\Gamma$ II.

и подбирая ручкой 5(рис 2) частоту выходного сигнала соответствующую чётким картинам фигур Лиссажу в области около

#### $300 \Gamma$ H 400,600 и 800 Гц 1200 и 1800Гц, 2400 Гц,

зарисуйте соответствующие картины фигур Лиссажу и запишите показания индикатора генерируемой частоты (2) генератора звуковой частоты. Вычислите частоту сигнала генератора ГН1 и её погрешность. Вычислите её среднее значение по результатам измерений в пункте 17 и его погрешность.

Заполните таблицу 5.

Таблица 5

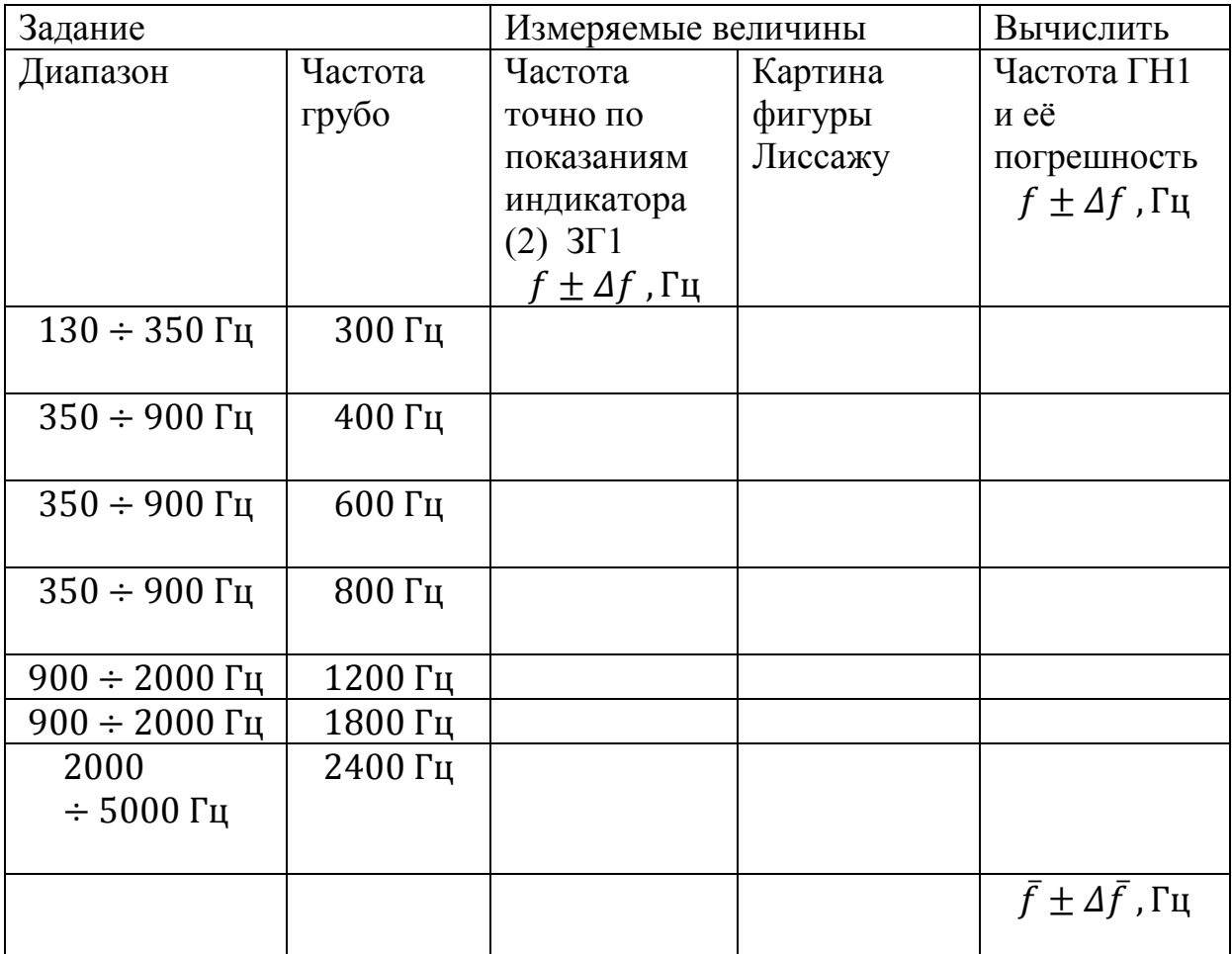

Сравните полученный результат с результатом, полученным в пункте 16. 18. По заданию преподавателя переключите клавишей (7) ГН1 в один из диапазонов X1,X2,X3,X4, частота генерации в котором неизвестна, должен загореться соответствующий индикатор (8).

19. Нажмите клавишу "Режим" на осциллографе (4 рис1). Нажимая кнопки переключения режимов 15 выберите режим "II канал"- в правой колонке на экране осциллографа он будет выделен синим цветом. Вращая ручку смещения второго канала по вертикали (16), выведите сигнал второго канала (красная кривая) на середину шкалы. Нажмите клавишу регулировки цены деления шкалы осциллографа по времени ("Время/ дел") (8 рис 1) Нажимая кнопки переключения режимов 15 добейтесь, чтобы на экране осциллографа умещалось 3-5 периодов сигнала. Запишите цену деления шкалы осциллографа по времени в выбранном диапазоне (в mc /дел), см. индикатор в правой колонке на экране осциллографа. Измерьте период сигнала генератора ГН1 и его погрешность, вычислите частоту генератора ГН1 и её погрешность. По результатам измерений в пункте 19 заполните таблицу 6.

Таблица 6.

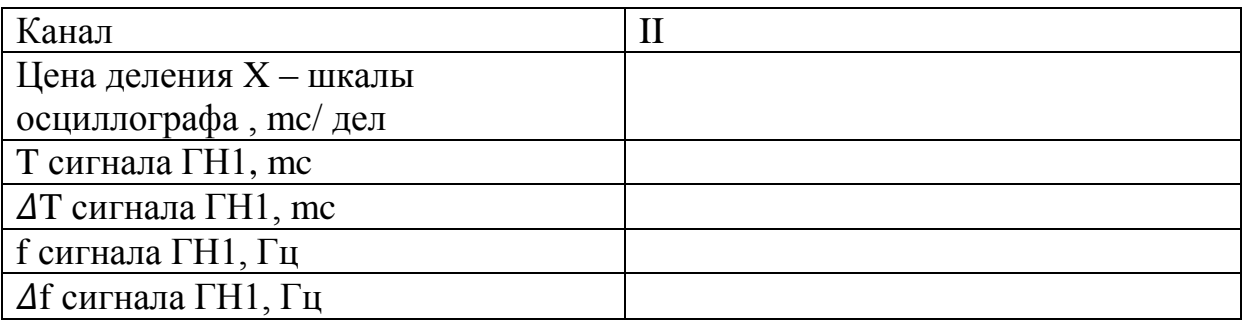

20. Нажмите клавишу "Режим" на осциллографе (4 рис.1). Нажимая кнопки переключения режимов (15 рис 1) выберите режим "X-Y"- в правой колонке на экране осциллографа он будет выделен синим цветом. Последовательно переключая генератор звуковых колебаний в различные режимы, подберите 3-4 картины фигур Лиссажу с известным вам по результатам предыдущих измерений соотношением частот.

Зарисуйте соответствующие картины фигур Лиссажу и запишите показания индикатора генерируемой частоты (2) генератора звуковой частоты. Вычислите частоту сигнала генератора ГН1 и её погрешность. Вычислите её среднее значение по результатам измерений в пункте 20 и его погрешность.

Заполните таблицу 7.

Таблица 7. Режим ГН1- $X_i =$ .

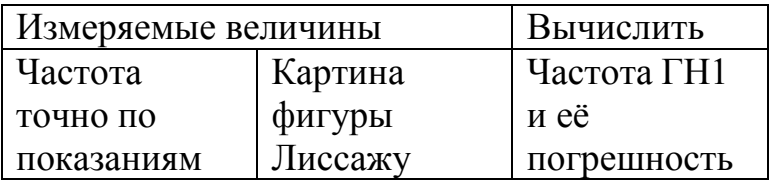

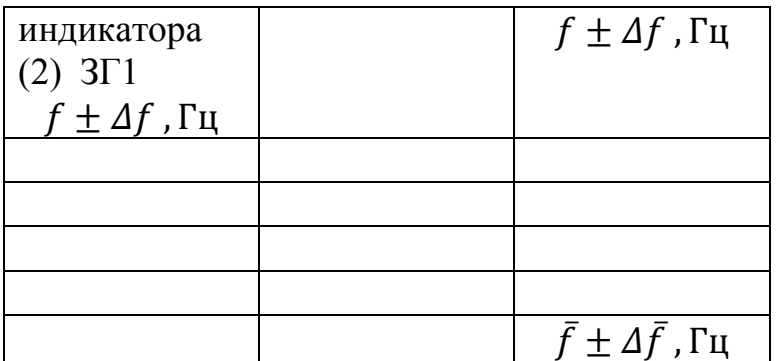

Сравните полученный результат с результатом, полученным в пункте 19.

#### *Исследование импульсного сигнала*

Соберите схему для исследования импульсного сигнала (рис. 7) Подайте импульсный сигнал с генератора звуковых колебаний ГЗ1 на канал I осциллографа. Кнопками переключения диапазонов частоты (6 рис. 2) установите на генераторе ГЗ1 частоту в диапазоне  $130 \div 350$  Гц.

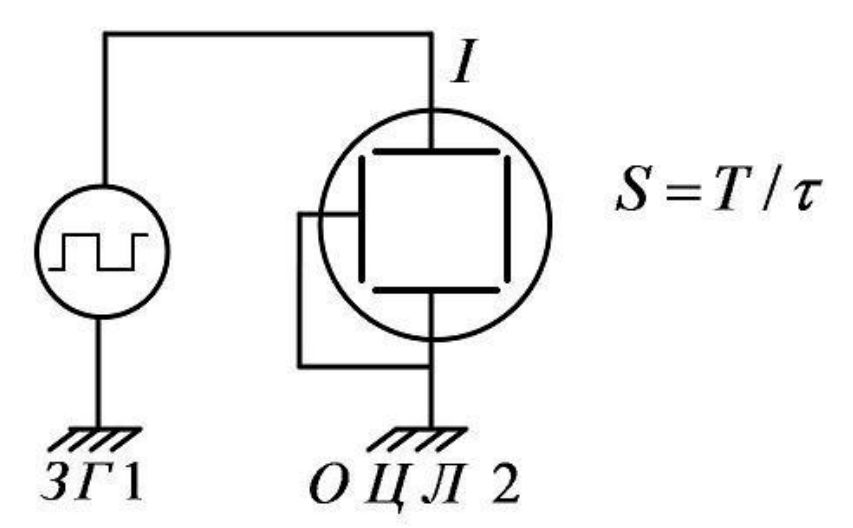

Рис 7.Схема для исследования импульсного сигнала

Должен загореться соответствующий индикатор частоты (7 рис. 2).

Нажмите клавишу "Режим" на осциллографе (4 рис. 1).

Нажимая кнопки переключения режимов (15 рис. 1) выберите режим "I канал"- в правой колонке на экране осциллографа он будет выделен синим цветом. Вращая ручку смещения первого канала по вертикали (16), выведите сигнал первого канала (зелёная кривая) на середину шкалы.

Нажмите клавишу регулировки цены деления осциллографа по напряжению "V/дел" (кнопка 9 рис1). Нажимая кнопки переключения режимов (15 рис 1) , добейтесь, чтобы размах измеряемого сигнала на экране осциллографа составлял 70-90 процентов от шкалы. 7. Нажмите клавишу регулировки цены деления шкалы осциллографа по времени ("Время/дел") (8 рис.1) Нажимая кнопки переключения режимов (15 рис. 1) добейтесь, чтобы на экране осциллографа умещался 1 период сигнала. Запишите цену деления шкалы осциллографа по времени ("Время/дел") в выбранном диапазоне (в mс/дел), см. индикатор в правой колонке на экране осциллографа.

Измерьте период сигнала и длительность импульса по показаниям осциллографа. Оцените их погрешности. Вычислите скважность сигнала. Повторите измерения для ещё 1-2 частот. Для каждой частоты вычислите скважность сигнала по формуле  $S = T/\tau$  и её погрешность по формуле  $\Delta S = \sqrt{\Delta T^2 + \Delta \tau^2}.$ 

Результаты измерений занесите в таблицу 8.

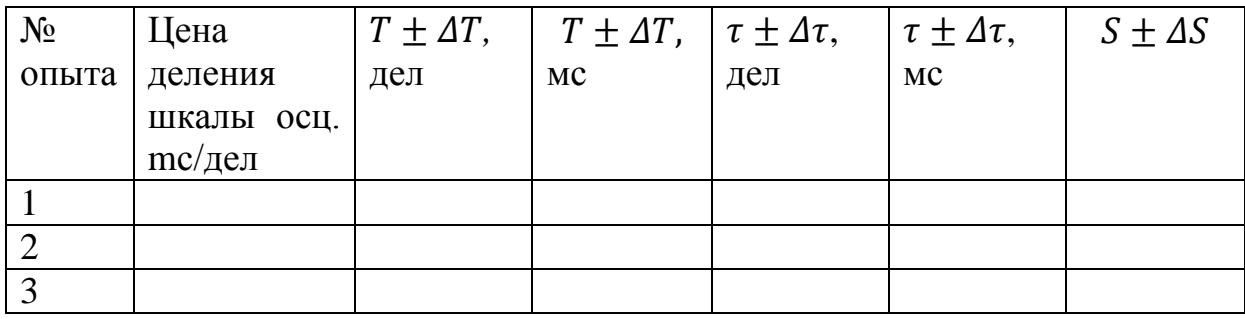

Таблица 8

#### *Литература*

1. Детлаф А. А., Яворский Б. М. Курс физики.— 8-е изд., стер. — М. : Издательский центр "Академия", 2009.

2. Иродов И.Е. Электромагнетизм. Основные законы. М.: БИНОМ. Лаборатория знаний, 2014.

3. Курепин В.В., Баранов И.В. Обработка экспериментальных данных: Методические указания к лабораторным работам. – СПб, 2012. – 57 с.

#### **Лабораторная работа №3**

#### **ИССЛЕДОВАНИЕ ХАРАКТЕРИСТИК ИСТОЧНИКА ТОКА**

**Цель работы:** Исследовать зависимость полной мощности, полезной мощности, мощности потерь, падения напряжения во внешней цепи и КПД источника от силы тока в цепи.

#### **Требуемое оборудование:**

Модульный учебный комплекс МУК-ЭМ1 (МУК-ЭМ2).

Приборы*:*  Блок генератора напряжений ГН1 1 шт. Амперметр-вольтметр АВ1 1 шт. Стенд с объектами исследования С3-ЭМ01 1 шт. Проводники Ш4/Ш1,6-60 см 4 шт. Ш4/Ш4-60 см 1 шт.

#### *Краткое теоретическое введение*

Если к источнику тока (рис. 1), обладающему внутренним сопротивлением *r* подключить внешнее сопротивление *R*, то напряжение на зажимах источника *U*, согласно закону Ома, для замкнутой цепи можно представить в виде:

$$
U = \varepsilon - Ir \tag{1}
$$

где ε –значение ЭДС; *I* значение тока в цепи;

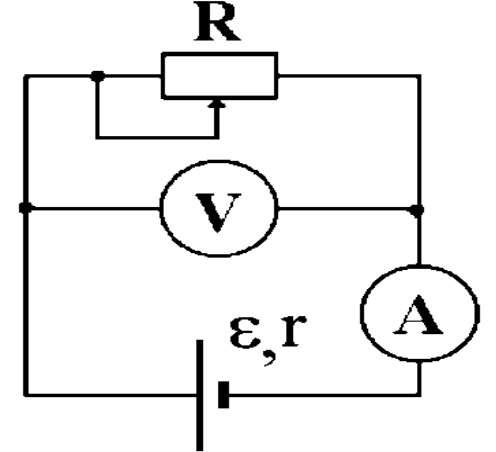

Рис. 1. Рабочая схема

График зависимости напряжения *U* от силы тока *I* показан на рисунке 2.

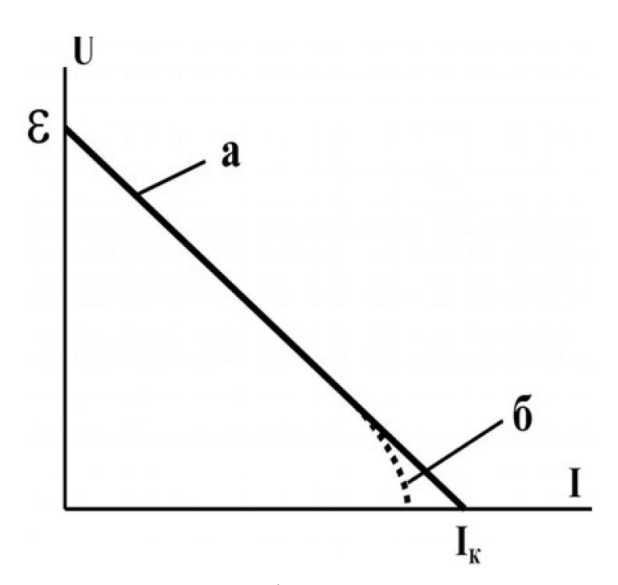

Рис. 2. График зависимости напряжения от силы тока в цепи

График этой зависимости является прямой линией (кривая «а»). Пересечение графика с осью напряжений (*I*=0) происходит в точке ε=*U*, а точка пересечения графика с осью токов (*U*=0) дает значение силы тока короткого замыкания источника *I*=*I<sup>K</sup>* Важно отметить, что последнее утверждение является идеализацией. В реальных источниках, при токах близких к *I<sup>K</sup>* , линейный характер зависимости напряжения *U* от силы тока *I* нарушается (кривая «б»). Это вызвано у одних источников уменьшением ЭДС при таких токах, у других увеличением внутреннего сопротивления, а у третьих одновременным влиянием двух этих причин.

Умножив обе части уравнения (1) на силу тока, протекающего по цепи, получим следующее уравнение:

$$
I\epsilon = I^2 R + I^2 r \tag{2}
$$

которое можно представить в виде

$$
P = P_1 + P_2 \tag{3}
$$

здесь *P* = *I* ε - полная мощность, развиваемая источником;  $P_1 = I^2 R = I U$ - полезная мощность, т.е. мощность, развиваемая источником во внешней цепи (на сопротивлении *R*);  $P_2 = I^2 r$  - потери мощности внутри источника (на сопротивлении *r*).

Исследуем зависимость этих мощностей от силы тока.

Графически (рис.3) зависимость полной мощности от силы тока *P* = *I* ε выражается прямой линией, проходящей через начало координат.

Полезная мощность из (2) может быть представлена в виде:

$$
P_1 = \varepsilon I - I^2 r \tag{4}
$$

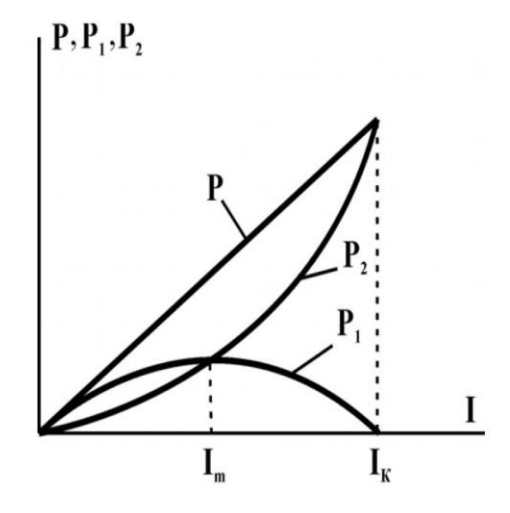

Рис. 3. Зависимости полной мощности (Р), полезной мощности (Р1) и мощности потерь (Р2) от силы тока в замкнутой цепи

Эта зависимость выражается параболой. Найдем значение тока, при котором полезная мощность максимальна. Для этого, взяв первую производную,  $\frac{dP_1}{dt}$ *dI* приравняем ее нулю

$$
\frac{dP_1}{dI} = \varepsilon - 2Ir = 0\tag{5}
$$

откуда, получим:

$$
I_m = \frac{\varepsilon}{2r} \tag{6}
$$

Вторая производная 2 1  $\frac{1}{2} = -2$  $d^2P_1$ *r dI*  $=-2r$  отрицательна, поэтому при значении силы тока *I<sup>m</sup>* полезная мощность имеет максимум. Подставляя выражение (6) в уравнение (4) находим максимальное значение полезной мощности :

$$
P_{\text{1max}} = \frac{\varepsilon^2}{4r} \tag{7}
$$

Заметим, что из уравнения (1) с учетом *U* = *I R* следует, что

$$
I = \frac{\mathcal{E}}{R+r}
$$
 (8)

Сравнивая это выражение с выражением (6), видим, что при , видим, что при *I = I<sup>m</sup>* выполняется равенство *R*=*r*. Следовательно, полезная мощность *P*<sup>1</sup> максимальна тогда, когда сопротивление нагрузки равно внутреннему сопротивлению источника питания *R*=*r*.

Потери мощности в источнике завися от силы тока по формуле :

$$
P_2 = I^2 r \tag{9}
$$

Графически эта зависимость (см. рис.3) - парабола с вершиной в начале координат и ветвями направленными вверх. При физически осмысленных значениях *r* > 0, мы видим правую ветвь этой параболы.

Коэффициентом полезного действия (КПД) η источника тока называется величина, равная отношению полезной мощности к полной мощности , затрачиваемой источником:

$$
\eta = \frac{P_1}{P} = \frac{IU}{I\epsilon} = \frac{U}{\epsilon}
$$
\n(10)

Подставив выражение для *U* из (1) в (10) , находим зависимость КПД от силы тока:

$$
\eta = \frac{\varepsilon - Ir}{\varepsilon} = 1 - I\frac{r}{\varepsilon} \tag{11}
$$

Из уравнения (11) видно, что зависимость КПД от силы тока в цепи изображается прямой линией (рис.4), убывающей от значения η =1, при токе *I*=0, до значения η =0, при силе тока

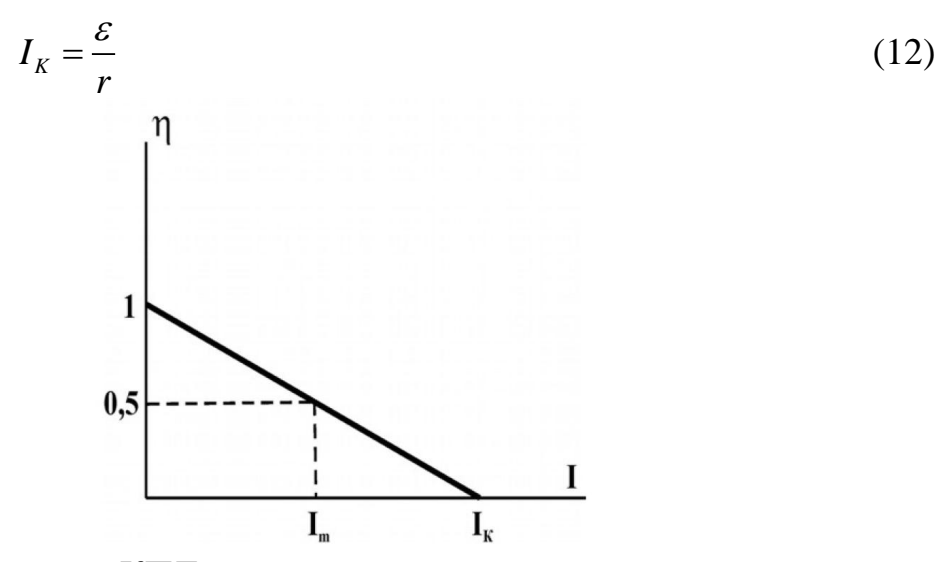

Рис. 4. Зависимость КПД источника от силы тока в замкнутой цепи

Это значение тока – уже упомянутый выше ток «короткого замыкания». Действительно, из (1) видно, что при внешнем сопротивлении *R* =0 («короткое замыкание» источника) сила тока достигает наибольшего значения, даваемого формулой (12). Полезная мощность  $P_1$  при этом убывает до нуля (рис.3), так как при сопротивлении  $R = 0$  получаем  $P_1 =$  $=I_KU=I_K^2R=0.$ 

Полная мощность источника *P*=*IK*ε и потери мощности *P2*=*I<sup>K</sup> 2 r* при токе короткого замыкания *I*=*I<sup>K</sup>* достигают наибольшего значения и равны друг другу

$$
P_{\text{max}} = P_{2\text{max}} = \frac{\varepsilon^2}{r}
$$
 (13)

Найдем значение КПД и соотношения между мощностями *P*,  $P_1$ ,  $P_2$ при максимуме полезной мощности *P*1=*P*1max. Полезная мощность максимальна при условии, что  $R=r$ , КПД (10) при этом равен :

$$
\eta = \frac{U}{\varepsilon} = \frac{IR}{I(R+r)} = \frac{r}{2r} = 0.5 = 50\% \tag{14}
$$

Отсюда, при токе  $I = I_m$ , полезная максимальная мощность равна  $P_{1\text{max}} = 0.5$  Р и с учетом (3) полезная мощность равна мощности потерь  $P_{1\text{max}} = P_2$ .

Из графиков зависимостей мощностей и КПД от силы тока (рис.3, 4) видим, что условия получения наибольшей полезной мощности  $P_{1\text{max}}$  и наибольшего КПД несовместимы. Когда *P*1 достигает наибольшего значения, сила тока равна *I<sup>m</sup>* и η =0.5 или 50%. Когда же КПД близок к единице, полезная мощность *P1* мала по сравнению с максимальной мощностью  $P_{1max}$ , которую мог бы развить данный источник.

Прямолинейный характер зависимости напряжения U от силы тока I (см формулу (1) и рис. 2), позволяет следующим, так называемым, методом «короткого замыкания и холостого хода», определить параметры источника. Изменяя в некоторых пределах сопротивление R, измеряют соответствующие значения силы тока и напряжения. По измеренным значениям строят прямолинейную зависимость U от I. Продолжив ее до пересечения с осью напряжений, находят напряжение «холостого хода» Uх = ε, а продолжив до пересечения с осью токов, находят ток короткого замыкания Iк. Внутреннее сопротивление источника ЭДС определяют после этого по формуле

$$
r = \frac{\varepsilon}{I_K} \tag{15}
$$

полученной из уравнения (12).

#### *Порядок выполнения работы*

1. Соберите установку в соответствии со схемой, представленной на рисунке 5. В качестве источника ЭДС используйте генератор регулируемого постоянного напряжения блока ГН1 с включенным внутренним сопротивлением (переключатель RВН нажат). В качестве измерительных приборов используйте амперметр и вольтметр, содержащиеся в блоке АВ1. Переменное сопротивление находится на стенде с объектами исследования С3-ЭМ01.

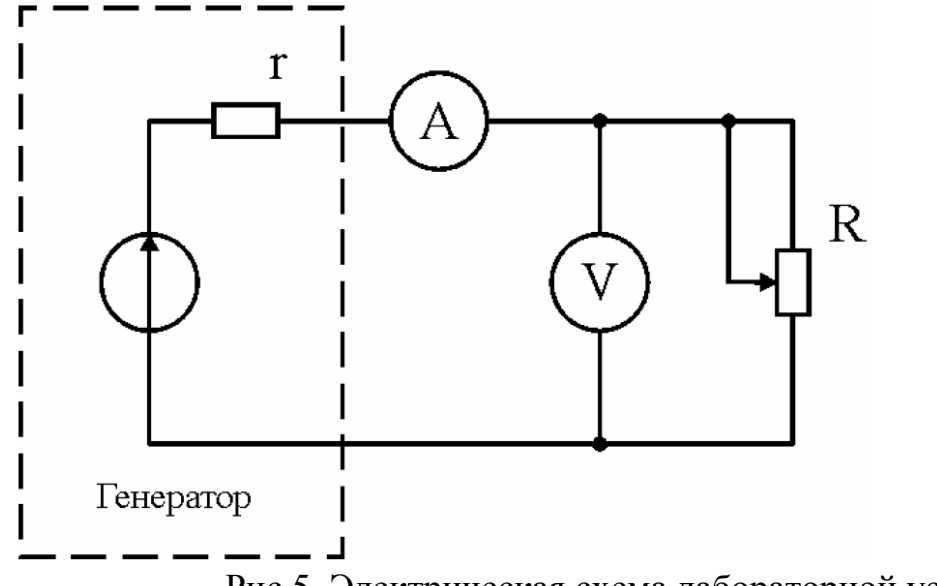

Рис.5. Электрическая схема лабораторной установки

2. Ручку регулировки выходного напряжения на генераторе постоянного напряжения (блока ГН1) установите в положение около восьми делений. Изменяя переменное сопротивление R (от 100 Ом до 1500 Ом с шагом 100 Ом), снимите зависимость напряжения U от силы тока I и заполните таблицу 1.

Таблица 1

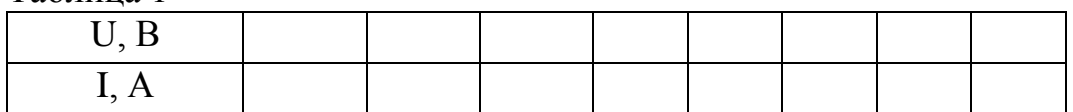

3. Постройте график зависимости напряжения *U* от силы тока *I*. Определите, экстраполируя график до пересечения с осями координат, ЭДС источника ε и силу тока короткого замыкания *I<sub>к</sub>*.

4. Определите внутренне сопротивление источника r .

5. Рассчитайте мощности P, P1, P2 и КПД η для измеренных значений силы тока. Постройте графики зависимостей этих величин от силы тока, причем для мощностей сделайте построение на одном листе. Продолжите графики P1(I) и η(I) до пересечения с осями координат. Сравните полученные результаты с теоретическими зависимостями, изображенными на рис. 3, 4.

6. С помощью построенных графиков найдите значения сопротивления R, при которых наблюдаются максимум полезной мощности и η = 0.5 . Сравните эти значения с теоретическим значением.

#### *Литература*

1. Детлаф А. А., Яворский Б. М. Курс физики.— 8-е изд., стер. — М. : Издательский центр "Академия", 2009 .

2. Курепин В.В., Баранов И.В. Обработка экспериментальных данных: Методические указания к лабораторным работам. – СПб, 2003.-57 с.

#### **Лабораторная работа №4**

#### **МЕТОДЫ ИЗМЕРЕНИЯ ЭЛЕКТРИЧЕСКОГО СОПРОТИВЛЕНИЯ**

#### *Требуемое оборудование*

Модульно учебные комплексы: 1. Модульный учебный комплекс МУК-ЭМ1;

Приборы*:*

- 1. Блок амперметра-вольтметра АВ1 1 шт.
- 2. Генератор напряжений ГН1 1 шт.
- 3. Стенд с объектами исследования С3-ЭМ01 1 шт.

#### *Краткое теоретическое введение*

#### *Измерение сопротивления с помощью вольтметра и амперметра*

Найти величину сопротивления можно, воспользовавшись законом Ома для участка цепи

$$
IR = U, \tag{1}
$$

где *R* – электрическое сопротивление проводника; *U* – падение напряжения на участке цепи; *I* – ток в цепи.

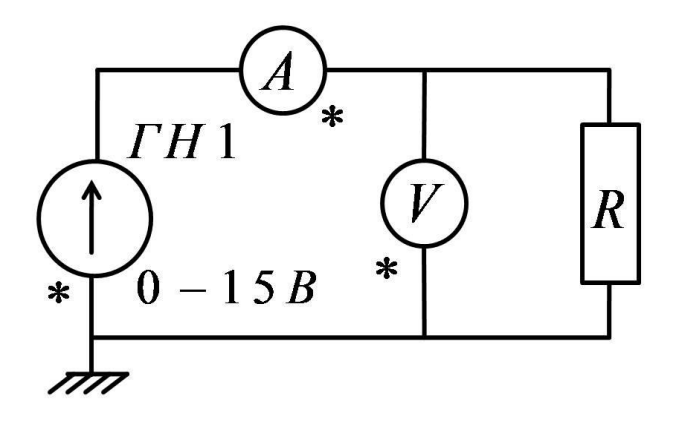

Рис. 1. Первый вариант включения измерительных приборов

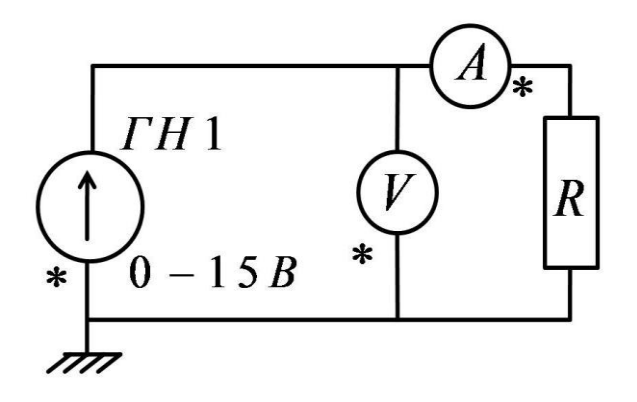

Рис. 2 Второй вариант включения измерительных приборов Поскольку амперметр имеет внутреннее сопротивление отличное от 0 Ом, а внутреннее сопротивление вольтметра меньше чем ∞, то в зависимости от величины измеряемого сопротивления возможны два варианта включения измерительных приборов.

Первый вариант включения измерительных приборов (рис. 1) возможен при следующем условии:

− внутреннее сопротивление вольтметра намного больше измеряемого сопротивления(вольтметр не шунтирует измеряемое сопротивление);

− сопротивление амперметра должно быть таким, чтобы падение напряжения на нем существенно не уменьшало падение напряжения на измеряемом сопротивлении. Измеряемое при этом вольтметром напряжение должно находится в рабочем диапазоне.

Второй вариант включения измерительных приборов (рис. 2) возможен при следующем условии:

− внутреннее сопротивление вольтметра соизмеримо с измеряемым сопротивлением;

− внутреннее сопротивление амперметра намного меньше измеряемого сопротивления.

*Измерение неизвестного сопротивления при помощи моста постоянного тока*

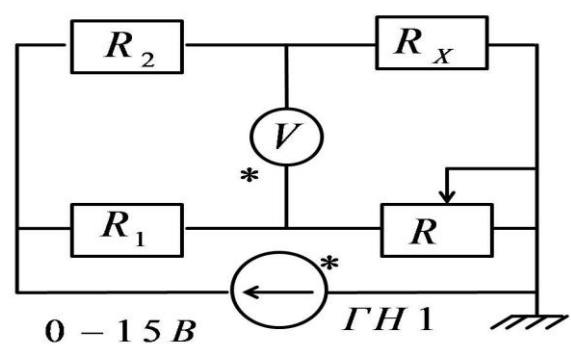

Рис. 3 Вариант включения измерительных приборов с помощью моста

Еще одним способом измерения сопротивления является измерения с помощью моста(рис. 3).

На представленном рисунке сопротивления  $R_1$  и  $R_2$  являются известными. Сопротивление R

– переменное, значения которого проградуированы(магазин сопротивлений). В диагональ моста включается нуль-индикатор (вольтметр или микроамперметр с большим внутренним сопротивлением). Значение неизвестного сопротивления можно вычислить по формуле 2, при условии, что нуль-индикатор покажет 0.

> 2 1 *x R*  $R_{r} = \frac{R_{2}}{R} R$ *R*  $=$ (2)

#### *Рекомендуемое задание к работе*

1. Соберите схему. Внутреннее сопротивление генератора постоянного напряжения (блок ГН) следует выключить. Установите значения ЭДС генератора около1В.

2. Проведите косвенные измерения сопротивлений резисторов  $R_1(68 \text{ Om})$  и R<sup>5</sup> (470 кОм), используя разные схемы включения измерительных приборов (рис. 1, рис.2). Занесите в таблицу значения силы тока и напряжения.

Таблица

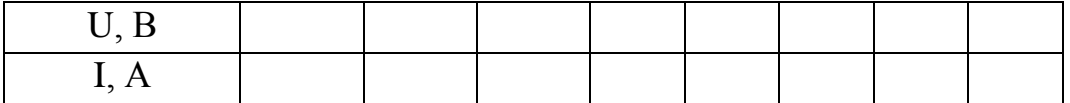

Сравните результаты и сделайте выводы.

3. Подберите схему включения измерительных приборов для определения  $R_{1X}$  или  $R_{2X}$ .

4. Измерьте  $R_{1X}$  или  $R_{2X}$  при помощи моста. Сравните с предыдущими результатами.

#### *Литература*

1. Детлаф А. А., Яворский Б. М. Курс физики.— 8-е изд., стер. — М. : Издательский центр "Академия", 2009 .

2. Курепин В.В., Баранов И.В. Обработка экспериментальных данных: Методические указания к лабораторным работам. – СПб, 2003.-57 с.

#### **Лабораторная работа №5**

#### **СЕГНЕТОЭЛЕКТРИК**

**Цель работы:** экспериментальное определение основных параметров сегнетоэлектриков по петле гистерезиса.

**Требуемое оборудование:**  Стенд с объектами исследования С3-СЭ1 «Сегнетоэлектрик»; Генератор напряжений ГН1; Осциллограф ОЦЛ2.

#### *Краткое теоретическое введение*

*Диэлектриками* называют материалы, в которых нет свободных электрических зарядов, поэтому они не могут проводить электрический ток. При внесении диэлектрика во внешнее электрическое поле происходит явление *поляризации,* т. е. смещения зарядов, входящих в состав молекул, в соответствии с их знаком (положительные заряды смещаются в направлении вектора электрического поля, отрицательные – в противоположном). В результате на поверхности диэлектрика возникают связанные заряды, неспособные свободно перемещаться по диэлектрику. Наличие этих зарядов приводит к тому, что поле внутри диэлектрика уменьшается. Физическая величина, равная отношению модуля вектора напряженности *E<sup>0</sup>* однородного электрического поля в вакууме к модулю вектора напряженности электрического поля в диэлектрике *E* , называется диэлектрической проницаемостью вещества:

$$
\varepsilon = \frac{E_0}{E}
$$

Для количественной характеристики поляризации используется физическая величина, называемая *вектором поляризации P* . Он равен дипольному моменту единицы объёма диэлектрика:

$$
\vec{P} = \frac{\sum_{i=1}^{N} \vec{p}_i}{V}
$$

где  $\vec{p}_i = q\vec{l}$  - дипольный электрический момент молекулы (вектор  $\vec{l}$ направлен от отрицательного заряда к положительному), *V* – объѐм образца, *N* –число диполей в объеме *V*. Для большинства диэлектриков в

отсутствии внешнего электрического поля дипольные моменты молекул равны нулю (в случае неполярных молекул), либо расположены хаотично так, что суммарный дипольный момент равен нулю. Для ряда ионных кристаллов центры положительных и отрицательных зарядов, расположенных в одной элементарной ячейке, не совпадают. Каждая такая элементарная ячейка может рассматриваться как диполь. В результате взаимодействия элементарных ячеек друг с другом могут образовываться микроскопические области, в которых дипольные моменты элементарных ячеек ориентированы одинаково. Это приводит к тому, что в кристалле возникают области со *спонтанной поляризацией* в отсутствии внешнего электрического поля. Такие области называются *доменами*. Направление суммарного дипольного момента каждого домена расположено хаотично по отношению друг другу. По этому, суммарный дипольный момент всего кристалла равен нулю. Такие вещества называются *сегнетоэлектриками*. Для сегнетоэлектриков спонтанная поляризация существует только в определенном интервале температур. При температуре фазового перехода, называемой *точкой Кюри*, происходит изменение структуры кристалла. При температуре выше точки Кюри домены распадаются. Кристалл становится неполярным.

#### **Особенности сегнетоэлектриков состоят в следующем**:

1. Наличие диэлектрического *гистерезиса* – отставание поляризации от величины приложенного внешнего поля.

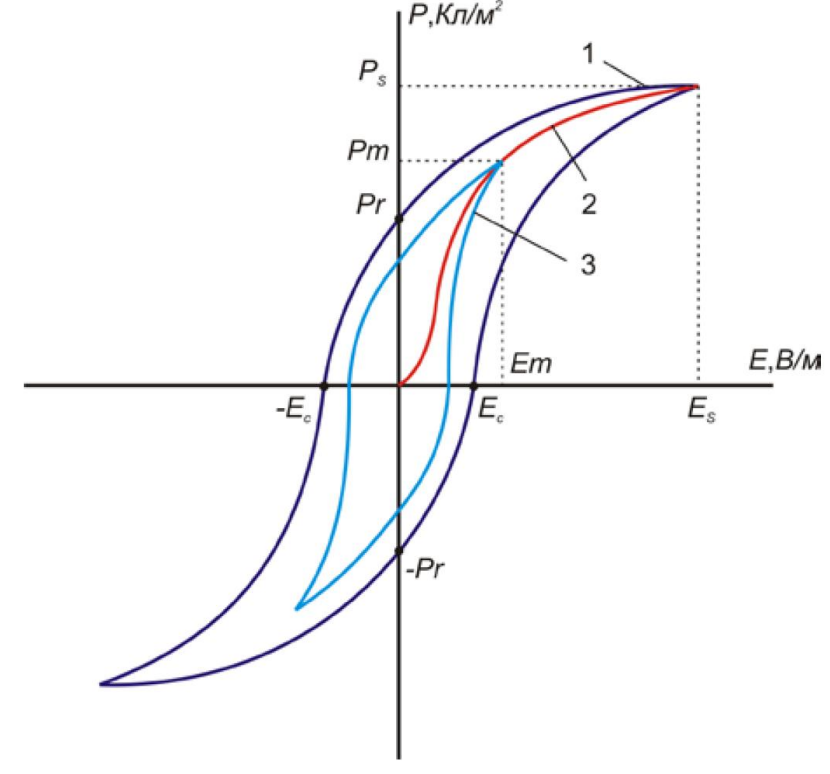

Рис. 1. Петля гистерезиса

При небольших значениях внешнего поля, пока оно не в состоянии переориентировать ни один из доменов, сегнетоэлектрик ведет себя как обычный диэлектрик. Но при некотором значении внешнего поля электрические моменты доменов начинают ориентироваться по полю. По мере увеличения внешнего поля начинается быстрый рост поляризации образца как за счет движения доменных стенок, так и за счет поворота электрических моментов доменов. При достижении состояния, называемым *насыщением*, вектора поляризации в доменах ориентированы вдоль направления поля. Сегнетоэлектрик становится однодоменным. При дальнейшем увеличении напряженности внешнего поля общая поляризация такого кристалла слабо растет за счет увеличения индуцированной поляризации.

При уменьшении электрического поля домены, в отличие от молекул полярного диэлектрика, не смогут до конца вернуться в свое первоначальное состояние, и тем самым обеспечивают остаточную поляризацию. Уменьшение поляризации *Р* при уменьшении внешнего поля пойдёт по кривой 2, отличной от кривой 1 первоначальной поляризации, т.е. поляризация будет убывать более медленно, «запаздывать». Когда поле станет равным нулю, сегнетоэлектрик сохраняет остаточную поляризацию *Р0*. Теперь для того чтобы свести поляризацию сегнетоэлектрика к нулю, необходимо приложить поле направленное противоположно первоначальному, это поле будет действовать на домены, заставляя повернуться их в противоположную сторону и тем самым уменьшить общую поляризацию сегнетоэлектрика. Напряженность поля, при которой поляризация сегнетоэлектрика становится опять равной нулю, называется *коэрцитивной напряжённостью (коэрцитивной силой) Ec*. Гистерезис можно наблюдать, подводя к образцу сегнетоэлектрика с металлизированными поверхностями (сегнетоконденсатору) переменное напряжение. Часть электрической энергии, которая при переменном напряжении в диэлектрике переходит в тепло, называют диэлектрическими потерями. Площадь петли гистерезиса пропорциональна энергии, рассеянной за один период.

Изменяя значения подаваемого напряжения, можно получить семейство петель гистерезиса и восстановить кривую первоначальной поляризации. Сняв параметры петли, можно рассчитать такие характеристики сегнетоэлектрика как поляризация насыщения, остаточная поляризация, коэрцитивная сила при определенных значениях внешнего напряжения.

2. Нелинейная зависимость значения вектора поляризации *P* и диэлектрической проницаемости ε от напряженности внешнего электрического поля.

3. Значительная зависимость диэлектрической проницаемости ε от температуры с аномально большим максимумом при температуре Кюри.

После температуры Кюри ε резко уменьшается до значений, обусловленных индуцированной поляризацией.

4. Высокое значение  $\varepsilon$   $(10^3 \div 10^4)$ . Это обусловлено тем, что под воздействием внешнего электрического поля ориентируются электрические моменты доменов, а не отдельных атомов или молекул.

5. При переходе через точку Кюри скачкообразно изменяется целый ряд свойств вещества: структура кристаллической решетки, удельная теплоемкость, показатель преломления и др.

#### *Методика эксперимента*

В качестве исследуемого образца используется сегнетоэлектрический конденсатор вариконд ВК2-4, у которого известны геометрические размеры. Он расположен на термостатированной площадке в стенде С3-СЭ1. Стенд содержит ещё терморегулятор, повышающий трансформатор, делитель напряжения, эталонный конденсатор и вентилятор для быстрого охлаждения образца. Стенд подключается к генератору напряжений ГН1 через разъем на задней панели прибора.

Получить изображение петли гистерезиса сегнетоэлектрика на экране осциллографа ОЦЛ2 можно с помощью схемы рис. 3.

Схема собирается с помощью проводников. В качестве источника используется генератор регулируемого синусоидального напряжения, расположенный в приборе ГН1. Осциллограф переводится в режим *X-Y*. На схеме исследуемый сегнетоэлектрический конденсатор *Ссегн*  последовательно присоединен к эталонному конденсатор *С1*. Напряжение *U* на выходе повышающего трансформатора равно сумме напряжений на каждом из конденсаторов:

$$
U = U_{cezu} + U_{C_1} = \frac{q}{C_{cezu}} + \frac{q}{C_1}
$$

Заряды *q* на конденсаторах равны, т. к. конденсаторы соединены последовательно. Поскольку в схеме *Ссегн* >> *C1*, то *Uсегн* >> *UC1* и *U*  ≈*Uсегн* (напряжение на выходе трансформатора приблизительно равно напряжению на сегнетоэлектрическом конденсаторе). В этом случае модуль вектора напряженности в сегнетоэлектрическом образце:

$$
E = \frac{U}{d}
$$

где *d* – толщина образца.

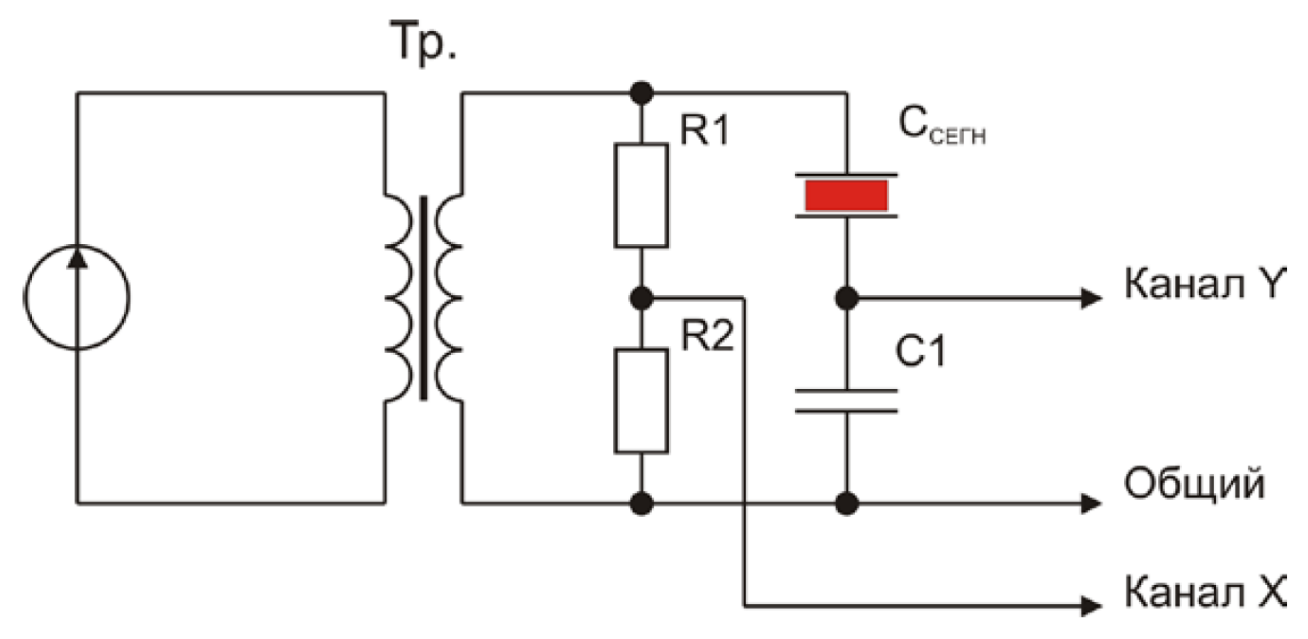

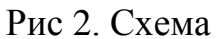

Из схемы видно, что напряжение на выходе трансформатора пропорционально напряжению на резисторе *R2*:

$$
U_{R_2} = U \frac{R_2}{(R_1 + R_2)}
$$

Напряжение на эталонном конденсаторе пропорционально заряду на сегнетоэлектрическом образце:

$$
Q_{\text{ce2H}} = \sigma S
$$

В то же время

$$
Q_{\text{ce2H}} = \sigma S
$$

где σ- поверхностная плотность заряда на пластинах сегнетоэлектрического конденсатора. В слабых полях σ = *P*. Тогда:

$$
U_{C_1} = \frac{PS}{C_1}
$$

Таким образом, напряжение на эталонном конденсаторе пропорционально модулю вектора поляризации.

#### *Рекомендуемое задание к работе*

1. Включите в сеть осциллограф и лабораторный стенд. С помощью ручек, установите изображение петли гистерезиса в центре экрана.

2. Изменяя напряжение генератора ГН1, получите на экране осциллографа 5-7 петель.

3. Для каждой из полученных петель определите координаты и рассчитать значения *Pm иEm*.

Занесите значения в таблицу 1 Таблица 1

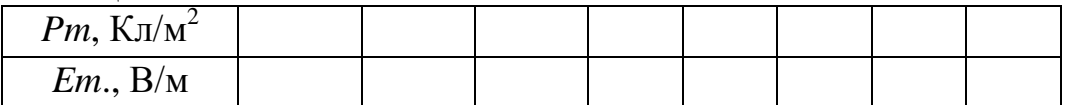

4. Построить кривую начальной поляризации (график зависимости  $Pm = f(Em.$ ).

5. Зарисовать предельную петлю, отметив на рисунке значения поляризации насыщения, остаточной поляризации и коэрцитивной силы.

6. Плавно увеличивая температуру, найдите точку Кюри, при которой исчезает петля гистерезиса.

#### *Литература*

1. Детлаф А. А., Яворский Б. М. Курс физики.— 8-е изд., стер. — М. : Издательский центр "Академия", 2009 .

2. Курепин В.В., Баранов И.В. Обработка экспериментальных данных: Методические указания к лабораторным работам. – СПб, 2003.-57 с.

#### **Лабораторная работа №6**

#### **ИЗУЧЕНИЕ ПРОЦЕССА ЗАРЯДА И РАЗРЯДА КОНДЕНСАТОРА**

#### *Цель работы*

- 1. Ознакомиться с процессом заряда и разряда конденсатора.
- 2. Экспериментально определить значение ёмкости конденсатора.

#### *Требуемое оборудование.*

Модульный учебный комплекс: МУК-ЭМ1\* или МУК-ЭМ2. Приборы:

- 1. Генератор напряжений ГН1 1 шт.
- 2. Стенд с объектами исследования С3-ЭМ01 1 шт.
- 3. Осциллограф ОЦЛ2 1 шт.
- 4. Комплект проводников 1 шт.

Для обеспечения выполнения лабораторной работы требуется дополнительно осциллограф с полосой пропускания не менее 1 МГц.

#### *Краткое теоретическое введение*

Если двум изолированным друг от друга проводникам сообщить заряды 1 *q*

и  $q_2$ , то между ними возникает некоторая разность потенциалов  $\Delta \varphi$ , зависящая от величин зарядов, диэлектрической проницаемости среды и геометрии проводников. При переносе заряда величиной *q* от одного проводника к другому величина  $\Delta\varphi$  будет изменяться прямо пропорционально. Это справедливо для проводников любой геометрической формы и, следовательно, можно ввести понятие взаимной электроемкости С как физической величины, численно равной заряду, который нужно перенести с одного проводника на другой для того, чтобы изменить на единицу разность потенциалов между ними:

$$
C = \frac{q}{\Delta \varphi} \tag{1}
$$

В системе СИ единица электроемкости называется фарад (Ф).

Существуют такие конфигурации проводников, при которых электрическое поле оказывается сосредоточенным (локализованным) лишь в некоторой области пространства, а заряды проводников одинаковы по модулю и противоположны по знаку:  $\left| q_1 \right| = \left| -q_2 \right| = q$  Такие системы называются конденсаторами, а проводники, составляющие конденсатор, называются обкладками. Емкость конденсатора является взаимной

44

ёмкостью его обкладок. Конденсаторы служат накопителями электрической энергии.

Простейший конденсатор – система из двух плоских проводящих пластин, расположенных параллельно друг другу на малом по сравнению с размерами пластин расстоянии и разделенных слоем диэлектрика. Такой конденсатор называется плоским. Электрическое поле плоского конденсатора в основном локализовано между пластинами (рис. 1); однако, вблизи краев пластини в окружающем пространстве также возникает сравнительно слабое электрическое поле, которое называют полем рассеяния. В целом ряде задач можно приближенно пренебрегать полем рассеяния и полагать, что электрическое поле плоского конденсатора целиком сосредоточено между его обкладками. Так, например, значение ёмкости плоского конденсатора, исходя из условия однородности электрического поля, можно вычислить как:

$$
C=\frac{\varepsilon\varepsilon_0S}{d},
$$

где  $\varepsilon_0$ – электрическая постоянная;

 $\varepsilon$  -относительная диэлектрическая проницаемость среды между обкладками;

*S* – площадь каждой обкладки;

*d* – расстояние между обкладками.

Таким образом, величина электроёмкости зависит от формы и размеров проводников и от свойств диэлектрика, разделяющего проводники.

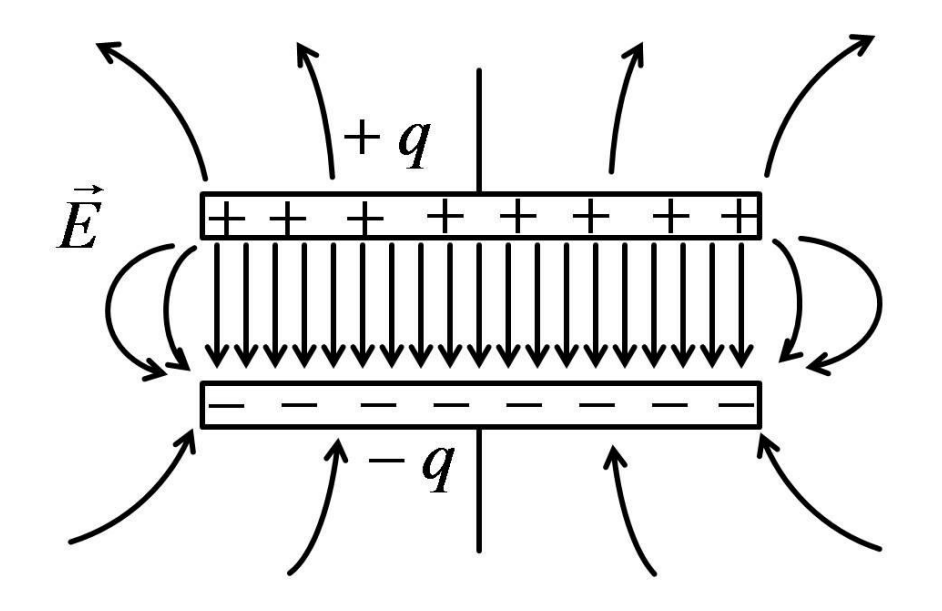

#### Рис. 1.

Электрическое поле внутри плоского конденсатора и поле рассеяния.

Рассмотрим процессы заряда и разряда конденсатора. Если заряженный конденсатор замкнуть проводником, то по проводу потечет ток, и конденсатор будет разряжаться.

Пусть *U* – разность потенциалов между его обкладками, *R* – сопротивление цепи, через которую происходит разряд. Для мгновенных значений заряда  $|q|,$  силы тока  $|I|$  и напряжения  $U$  можно записать:

$$
I = \frac{U}{R}, \quad q = CU, \quad I = -\frac{dq}{dt}
$$
 (2)

Знак «минус» взят потому, что заряд *q* на конденсаторе со временем убывает. Полагаем, что мгновенное значение тока одно и то же во всех поперечных сечениях проводника, замыкающего конденсатор. Исключая силу тока  $I$  и напряжение  $U$  из уравнений  $(2)$ , имеем:

$$
\frac{dq}{dt} + \frac{q}{RC} = 0 \qquad \text{with} \qquad \qquad \frac{dq}{q} = -\frac{1}{RC}dt
$$

Интегрируя это выражение, получаем:  $\ln q = -\frac{t}{R} + B$ *RC*  $=-\frac{t}{\Delta a}+B$ ,

где *B* – постоянная интегрирования, которая определяется на начальных условий, т. е. при  $t=0$  заряд конденсатора  $q_0$ : ln $q_0$  =  $B$  . Тогда имеем

$$
\ln q - \ln q_0 = -\frac{t}{RC} \quad \text{with} \quad q = q_0 e^{-\frac{t}{RC}}
$$
 (3)

Из выражения (3) следует, что заряд на конденсаторе при его разряде изменяется по экспоненциальному закону. По такому же закону изменяется и напряжение на конденсаторе (рис. 2, кривая 1):

$$
U = \frac{q}{c} = \frac{q_0}{C}e^{-\frac{t}{RC}} = U_0 e^{-\frac{t}{RC}}
$$
 (4)

где  $U_{0}$  – напряжение в начальный момент времени. Из выражения (3) следует, если,  $\frac{q_0}{q} = e \approx 2.7$ *q*  $=e \approx 2.7$  TO

$$
t = \tau = RC \tag{5}
$$

Величина  $\tau$  имеет размерность времени и называется временем релаксации, т.е. это время за которое заряд конденсатора (напряжение на обкладках) изменится в *e* раз. Вообще релаксацией называется любой самопроизвольный процесс перехода системы в устойчивое равновесное состояние. В данном случае это процесс разряда конденсатора.

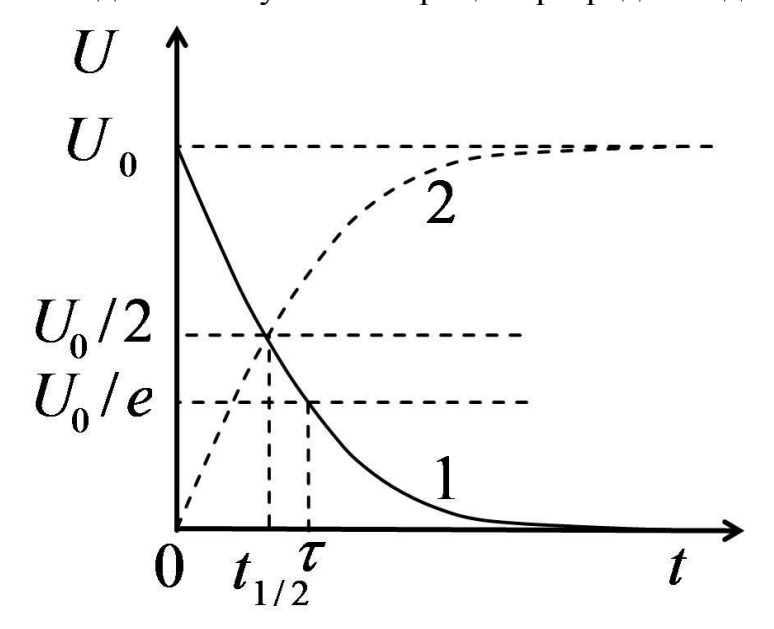

Рис. 2. Зависимость напряжения на конденсаторе от времени в процессе разрядки-1 и зарядки -2.

Для определения времени релаксации можно измерить время  $t_{1/2}$ , за которое заряд и напряжение (см. выражения (2), (3)) уменьшаются до половины первоначальной величины:

$$
\frac{1}{2}q_0 = q_0 e^{\frac{t_{1/2}}{\tau}}
$$
 (5)

Решая последнее выражение относительно  $t_{1/2}$ , имеем:

$$
t_{1/2} = \tau \ln 2 = \tau \cdot 0.693\tag{6}
$$

Закон изменения напряжения на конденсаторе при его заряде выглядит как:

$$
U = U_0 \left( 1 - e^{-\frac{t}{RC}} \right) \tag{7}
$$

и на рис. 2 представлен кривой 2.

#### *Методика проведения эксперимента.*

Полученные теоретические зависимости напряжения на конденсаторе при его разряде или заряде могут быть проверены экспериментально. Для этого следует измерить значения напряжения в разные моменты времени и результаты измерений изобразить в виде точек на координатной плоскости, XOY где  $X = t$ ,  $Y = \ln \frac{U_0}{U}$ *U*  $=$ (операция линеаризации функции). Если экспериментальные точки в пределах точности измерений ложатся на

прямую (рис. 3), то это подтверждает зависимости (4) и (7).

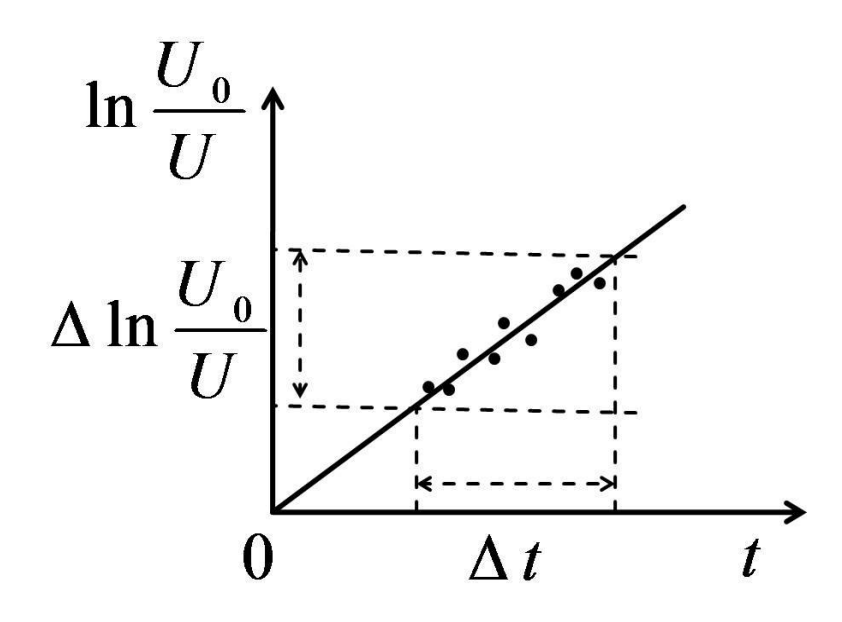

Рис.3 . Графический метод обработки результатов.

.

Для расчета ёмкости конденсатора можно воспользоваться полученным графиком. Для этого необходимо на линейном участке выбрать приращение <sub>^</sub> инайти соответствующее ему приращение  $\ln \frac{U_0}{U}$ *U* , а затем воспользоваться формулой (8).

$$
C = \frac{\Delta t}{R \ln \frac{U_0}{U}}
$$
 (8)

Для наблюдения процессов зарядки и разрядки конденсатора на осциллографе необходимопериодически подключать и отключать конденсатор от источника. Для этого можно использовать генератор прямоугольных импульсов. Период следования импульсов выбирается исходя из условия  $T_{\textit{\tiny{num}}} \approx 4 - 6\tau$ .

Для исследования процессов зарядки и разрядки конденсатора используется модульный учебный комплекс МУК-ЭМ1(2).

Электрическая схема представлена на рис. 4. В качестве источника прямоугольного напряжения используется генератор ГН1. В качестве измерительного прибора используется осциллограф ОЦЛ2. Постоянный резистор и исследуемый конденсатор располагаются в стенде с объектами исследования С3-ЭМ01.

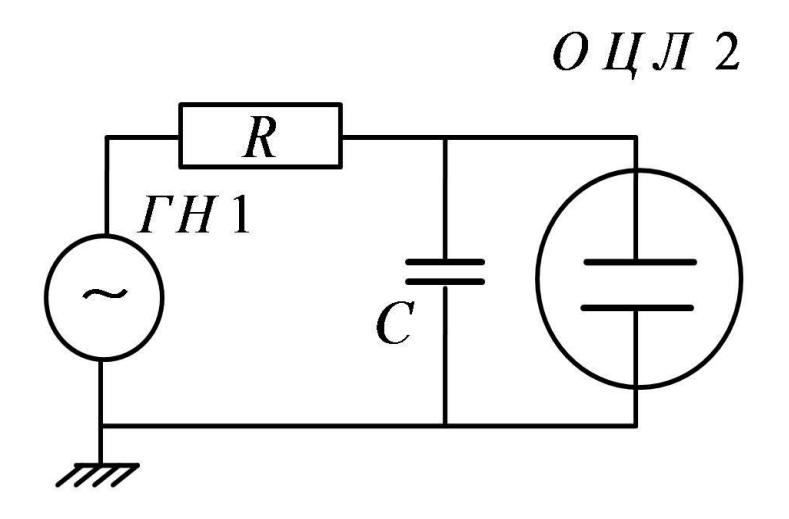

Рис. 4. Схема лабораторной установки.

#### *Рекомендуемое задание к работе*

1.Соберите электрическую схему рис. 4. На экране осциллографа получите изображение сигнала заряда и разряда конденсатора.

2. Перерисуйте осциллограмму. Сравните процессы разряда и заряда конденсатора. По осциллограмме измерьте значение  $U_{\rm 0}$  . На участке разряда конденсатора для 8-10 отсчетов времени найдите значения  $\ln \frac{U_0}{U}$ *U* Заполните таблицу 1.

Таблица 1

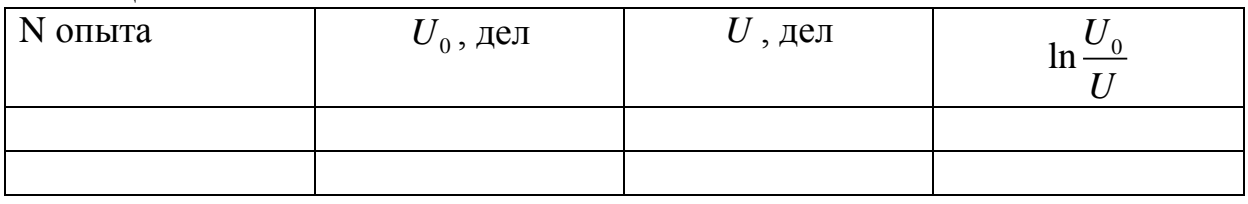

3. По полученным результатам постройте график зависимости  $\ln \frac{U_0}{U}$ *U* . от t .

Убедитесь, что в пределах точности измерений, экспериментальные точки ложатся на прямую.

4. Оцените ёмкость конденсатора по формуле (8), используя метод наименьших квадратов.

5. Проведите аналогичную процедуру измерений и расчётов, изменив сопротивление цепи R . Сопоставьте полученные Вами значения ёмкости С.

#### *Литература*

1. Детлаф А. А., Яворский Б. М. Курс физики.— 8-е изд., стер. — М. : Издательский центр "Академия", 2009 .

2. Курепин В.В., Баранов И.В. Обработка экспериментальных данных: Методические указания к лабораторным работам. – СПб, 2003.-57 с.

# **SEEE: SHUBEPCUTET UTMO**

**Миссия университета** – генерация передовых знаний, внедрение инновационных разработок и подготовка элитных кадров, способных действовать в условиях быстро меняющегося мира и обеспечивать опережающее развитие науки, технологий и других областей для содействия решению актуальных задач.

#### **КАФЕДРА ФИЗИКИ**

Кафедра Физики как общеобразовательная кафедра университета обеспечивает преподавание курса общей физики по двум (стандартной и расширенной) учебным программам в количестве 324 и 500 аудиторных часов для всех дневных факультетов, а также заочного и вечернего отделений. Лекции, практические и лабораторные занятия проводятся в течение 1-4 семестров на 1 и 2 курсах и заканчиваются сдачей зачетов и экзаменов в конце каждого семестра. Также на кафедре физики разработаны и реализуются специализированные дисциплины для студентов старших курсов – физика низких температур, биофизика, специальные и дополнительные главы физики.

Кафедра оснащена учебно-лабораторным оборудованием по всем разделам физики и имеет, помимо традиционных, специализированные компьютеризированные учебные лаборатории по электромагнетизму, колебательным процессам, волновой и квантовой оптике, физике низких температур.

В 2011 г. в соответствии с приказом Министра образования и науки Российской Федерации от 18.08.2011 г. № 2209 произошло объединение Санкт-Петербургского национального исследовательского университета информационных технологий, механики и оптики (Университет ИТМО) и Санкт-Петербургского государственного университета низкотемпературных и пищевых технологий (СПбГУНиПТ). После реорганизации в структуре Университета ИТМО с 01.01.2012 г. по 31.08.2015 г. функционировали две кафедры физики: 1) физики-1, заведующий д.т.н., профессор Стафеев Сергей Константинович; 2) физики-2, заведующий д.т.н., профессор Баранов Игорь Владимирович. С 01.09.2015 г. с целью оптимизации образовательного процесса вышеуказанные кафедры объединены в единую кафедру Физики.

Учитывая богатую и плодотворную историю педагогической и научной работы кафедр физики Университета ИТМО и СПбГУНиПТ,

ниже представлена краткая историческая справка об их развитии образовательной и научной деятельности.

Кафедра физики Университета ИТМО (1930-2011 гг.).

Преподавание физики как учебной дисциплины велось в Ремесленном училище цесаревича Николая всегда с момента его создания. Механико-оптическое и часовое отделение, а затем — Техникум точной механики и оптики имели в своем составе Физический кабинет. Преподаванию дисциплины Физика для учащихся всегда уделялось большое внимание. В 1930 году при организации вуза — Ленинградского института точной механики и оптики — была организована кафедра Физики как одна из общеобразовательных кафедр.

Организатором и первым заведующим кафедрой Физики явился профессор А.П. [Ющенко.](http://museum.ifmo.ru/?out=person&per_id=241) Затем в довоенные годы кафедру возглавляли: профессора В.Ф. Трояновский, Л.С. [Полак.](http://museum.ifmo.ru/?out=person&per_id=343) С 1935 года кафедру возглавил известный специалист в области рентгенометрии профессо[р](http://museum.ifmo.ru/?out=person&per_id=237&letter=207) И.В. [Поройков.](http://museum.ifmo.ru/?out=person&per_id=237&letter=207)

В эвакуации в г. Черепаново Новосибирской области кафедру Физики возглавил известный ученый, сотрудник Всесоюзного научноисследовательского института метрологии (ВНИИМ), занимавшийся дозиметрией и метрологией рентгеновских лучей, профессо[р](http://museum.ifmo.ru/?out=person&per_id=322) К.К. [Аглинцев.](http://museum.ifmo.ru/?out=person&per_id=322)

С 1945 года кафедру Физики возглавил крупный специалист в области рентгенографии и физики твердого тела профессор Д.Б. [Гогоберидзе.](http://museum.ifmo.ru/?out=person&per_id=10&letter=195) В 1946 году профессор Д.Б. Гогоберидзе стал первым деканом нового [Инженерно-физического факультета.](http://museum.ifmo.ru/?id=46)

Во второй половине 1940-ых годов на кафедре работал выдающийся советский физик-теоретик, член-корреспондент Академии наук СССР Я.И. [Френкель.](http://museum.ifmo.ru/?out=person&per_id=45) Впоследствии кафедру Физики возглавляли: основоположник теплофизической школы ЛИТМО профессор Г.М. [Кондратьев,](http://museum.ifmo.ru/?out=person&per_id=19) профессор Н.А. [Толстой,](http://museum.ifmo.ru/?out=person&per_id=80) доцент С.В. [Андреев,](http://museum.ifmo.ru/?out=person&per_id=51) доцент А.Ф. [Бегункова,](http://museum.ifmo.ru/?out=person&per_id=323) профессор А.Я. [Вятскин](http://museum.ifmo.ru/?out=person&per_id=5&letter=194) и профессор Н.А. [Ярышев.](http://museum.ifmo.ru/?out=person&per_id=299&letter=223)

В течение 16 лет с 1957 по 1973 г. под руководством доктора физикоматематических наук, профессора А.Я. Вятскина на кафедре было сформулировано научное направление по исследованию физики взаимодействия электронных пучков с веществом.

С 1973 года на кафедре под руководством профессора Н.А. Ярышева получили развитие научные исследования в области теплофизики, в частности, изучение нестационарной теплопроводности и теплометрии.

В 1987 году сотрудником кафедры стал С.А. [Козлов](http://www.ifmo.ru/person/17/person_17.htm) (ныне декан факультета фотоники и оптоинформатики), Лауреат премии Ленинского комсомола по науке и технике, в 1998 году им была открыта лаборатория волновых процессов.

С конца XX века на кафедре проводится комплексная работа по совершенствованию всего учебного процесса, включая создание фронтальных компьютеризированных учебных лабораторий, банков контроля и проверки усвоения знаний, подготовку программнометодического обеспечения по дистанционному обучению студентов через компьютерные сети RUNNET и INTERNET. В этих учебно- и научнометодических направлениях деятельности кафедры принимали активное участие ведущие сотрудники кафедры доценты С.К. Стафеев (ныне профессор, декан естественнонаучного факультета), Ю.Л. Колесников (ныне профессор, проректор по учебно-организационной и административной деятельности), А.В. Смирнов, А.А. Королев, Г.Л. Башнина, ст.преподаватель С.А. .Курашова.

С 2000 по 2015 годы кафедрой заведовал профессор, декан естественнонаучного факультета С.К. Стафеев. Под его руководством было сформировано научное направление, связанное с оптическими методами неразрушающего контроля, сотрудники кафедры А.А. Зинчик, Я.А. Музыченко подготовили и защитили кандидатские диссертации. С.К.Стафеев является организатором и научным руководителем первой в России интерактивной образовательной экспозиция "Музей оптики", созданной в рамках инновационной образовательной программы Национального исследовательского университета информационных технологий, механики и оптики. Расположена экспозиция на стрелке Васильевского острова, на первом этаже бывшего дома купца Елисеева. Знакомит с широким кругом применений оптических и оптикоинформационных технологий, стимулирует дальнейшее изучение оптики.Главная цель Музея оптики — не только произвести впечатление, но и помочь в обучении школьникам и студентам профильных вузов. Для этого действуют залы практикумов и демонстраций.

Также С.К. Стафеев является куратором выставки Magic of light (Магия света) проходящей с России в рамках в рамках международного Года света, проводимого в 2015 г. в соответствии с решением Генеральной Ассамблеи ООН.

Кафедра физики СПбГУНиПТ (1931-2011 гг.).

В составе Университета низкотемпературных и пищевых технологий кафедра физики существовала с момента его основания в 1931 г. и обеспечивала фундаментальную общенаучную подготовку инженеров по всем специальностям.

Кафедрой руководили известные в СССР и России ученые, авторы многочисленных научных работ, монографий, учебников и учебных пособий по физике: доцент А.Н. Святозаров (1931 – 1942 гг.), профессор Л.М. Розенфельд (1942-1949 гг.), доцент Е.А. Штрауф (1949-1959 гг.), доцент К.В. Струве (1960-1968 гг.), профессор Н.В. Солнцев (1969- 1975 гг.), заслуженный деятель науки РФ профессор Е.С. Платунов (19752002 гг.), профессор С.Е. Буравой (2002-2010 гг.), профессор И.В. Баранов (2010-2011 гг.).

В 1976-1985 гг. по инициативе заведующего кафедрой Е.С. Платунова коллективом кафедры была осуществлена коренная реконструкция учебно-лабораторной базы. Была переосмыслена логика проведения лабораторных и практических занятий и их связь с лекционной теоретической частью курса. В основу реорганизации была положена идея системного объединения всех видов занятий в логически обоснованную схему фронтального обучения «лекция – практическое занятие – лабораторная работа». Было создано 5 оригинальных учебных лабораторий стендового типа, охватывающих основные разделы курса: 1) Лаборатория физической механики (авторы - профессор Е.С. Платунов, доценты В.В. Курепин, З.В. Сигалова, старший преподаватель Л.В. Соколова); 2) Лаборатория термодинамики и молекулярной физики (Е.С. Платунов, В.В. Курепин, З.В. Сигалова); 3) Лаборатория электромагнетизма (доценты Д.Ю. Иванов, Э.Л. Китанина, А.Ф. Костко, С.М. Бунин); 4) Лаборатория оптики и атомной физики (доценты Л.С. Крайнова, С.Е. Буравой, В.А. Самолетов, преподаватели В.А. Павлов, В.А. Рыков); 5) Лаборатория физики твердого тела (доцент В.И. Соловьев, профессор Н.В. Солнцев, доцент В.М. Козин).

Каждая лаборатория имеет в своем составе 15 стендов, рассчитанных на проведение от 10 до 20 различных лабораторных работ по всем основным темам соответствующего раздела курса. Многие лабораторные работы отличаются оригинальным содержанием и не имеют аналогов в других учебных заведениях. Стенды оснащены современными приборами (цифровыми вольтметрами, лазерами, монохроматорами и т. п.).

Преподавателями кафедры был выполнен большой объем методической работы: составлено и издано около 100 новых оригинальных методических указаний по выполнению лабораторных работ, В.В. Курепиным, И.В. Барановым и В.Е. Куцаковой разработано пособие по оценке погрешностей в лабораторных работах, выдержавшее более 5 изданий.

В 1995-2005 г.г. профессором Е.С. Платуновым подготовлено и дважды издано учебное пособие по курсу общей физики в четырех томах общим объемом около 80 печ. листов.

В 2002 – 2006 гг. для студентов, обучающихся по специальности «Техника и физика низких температур», и магистров всех специальностей создана не имеющая аналогов учебно-исследовательская лаборатория «Физика низких температур» (авторы проф. Е.С. Платунов, проф. И.В. Баранов, проф. В.В. Курепин, доценты В.М. Козин, С.С. Прошкин). Авторским коллективом (Е.С. Платунов, И.В. Баранов, Е.В. Тамбулатова, А.Е. Платунов) издано учебное пособие для этой лаборатории с аналогичным названием. Лаборатория оснащена 15 автоматизированными стендами каждый из которых позволяет выполнить 13 лабораторных работ по изучению физических свойств веществ в области температур от минус 196 °С до 100 °С.

В 2002 – 2004 гг. преподавателями кафедры С.С. Прошкиным, Н.В. Нименским, В.А. Самолетовым подготовлено и издано учебное пособие «Сборник задач» с методическими указаниями и примерами решения. Сборник содержит около 1700 задач в трех книгах по разделам «Молекулярная физика и термодинамика», «Электродинамика и электромагнитные волны», «Квантовая физика».

Сотрудниками кафедры (проф. Е.С. Платунов, проф. В.А. Самолетов, проф. С.Е. Буравой) подготовлен и дважды издан словарь-справочник «Физика», объемом 40 печ. листов. Доцентом С.С. Прошкиным подготовлено и издано в 2009 году учебное пособие «Физика. История и развитие» объемом около 40 печатных листов для студентов, обучающихся по специальности «Экономика и менеджмент», а также аспирантов и магистров всех специальностей.

На кафедре физики под руководством профессора Е.С. Платунова к началу 80-х годов прошлого столетия сложилась оригинальная самостоятельная научная школа теплофизиков-прибористов, получившая мировое признание и известность.

В 1977 г. при кафедре была открыта Отраслевая научная лаборатория динамических методов теплофизических измерений и приборов. Лаборатория стала базой для научного роста аспирантов и инженеров, формирования нового поколения преподавателей кафедры.

Совместно с ГСКБ теплофизического приборостроения (ГСКБ ТФП) за 15 лет функционирования лаборатории было создано более двадцати различных образцов приборов для изучения теплофизических свойств веществ, охватывающих в совокупности диапазон температур от 4,2 до 1200 К. Некоторые из них были приняты к промышленному производству и выпускались серийно на опытном производстве ГСКБ ТФП и на одном из заводов Казахстана вплоть до распада СССР в 1991 году. По своей методической сути эти разработки значительно превышали уровень таких известных фирм, как «Dynatech» (США), «Feuotron» (ФРГ), «Setaram» (Франция). Созданные приборы обладали большой производительностью, позволяя за один эксперимент изучать температурную зависимость измеряемых параметров (теплопроводность, теплоемкость, температуропроводность). В Советском Союзе основной объем информации о теплофизических свойствах твердых веществ в области от 200 до 700 К был получен на приборах, разработанных научной школой профессора Е.С. Платунова. Во многих научных и учебных лабораториях стран СНГ эти приборы успешно функционируют и в настоящее время.

По данной научной тематике к 1992 году было опубликовано свыше 150 статей, получено 40 авторских свидетельств на изобретения.

Разработаны оригинальные методы исследования теплофизических свойств в области криогенных температур (от 4,2 до 300 К). Созданы средства измерения, не требовавшие специальных криостатирующих устройств, экспрессные по своей сути, что означало значительный прорыв в области техники низкотемпературного теплофизического эксперимента.

Сотрудниками кафедры проведены оригинальные исследования в области создания методов и средств неразрушающего контроля тепловых свойств материалов и изделий. Эти разработки стали основой кандидатских диссертаций Е.А. Белова и Г.Я. Соколова.

В 1976 г. на кафедре развивалась научное направление, связанное с поиском методов построения уравнений состояния и расчетом свойств индивидуальных веществ идеальных газов, имеющих широкое применение в холодильной и криогенной технике. По результатам этих исследований были защищены 4 кандидатских и 2 докторские диссертации, опубликовано более 70 научных статей в отечественных и зарубежных журналах.

С 1992 года ведется поиск новых методов определения тепловых и влажностных характеристик разнообразных групп дисперсных влагосодержащих материалов в условиях их промерзания и размораживания. В настоящее время создан комплекс автоматизированных приборов, позволяющих изучать кинетику изменения энтальпии, дифференциальной теплоты плавления, теплопроводности влагосодержании пищевых материалов животного и растительного происхождения в области температур от минус 30 °С до 40 °С, в условиях замораживания и размораживания продуктов, разработаны приборы, предназначенных для измерения интенсивности внутренних тепловых источников, непрерывно действующих в пищевых продуктах в условиях их производства и хранения.

При кафедре под руководством профессоров Е.С. Платунова и И.В. Баранова с 2008 г. функционирует научная лаборатория «Теплофизические измерения и приборы». В лаборатории создан комплекс методов автоматизированных приборов для изучения теплопроводности, теплоемкости, теплоты структурных и фазовых переходов в различных веществах, в том числе в процессах замораживания, оттайки, исследуются свойства пищевых продуктов и конструкционных материалов холодильной и криогенной техники.

Коллективом преподавателей кафедры по этому направлению подготовлена к изданию фундаментальная монография «Теплофизические измерения», обобщающая исследования авторов за последние 30 лет.

С конца 60-х годов на кафедре проводятся экспериментальные и теоретические исследования фазовых переходов и критических явлений. Начало этим работам было положено исследованием гравитационного эффекта вблизи критической точки парообразования, проведённым

доцентом Д.Ю. Ивановым. В 80-ые годы группой сотрудников кафедры были проведены работы по корреляционной спектроскопии многократно рассеянного света. По результатам этих исследований опубликована серия научных статей, сделано более 10 докладов на конференциях и защищена диссертация на соискание ученой степени кандидата физикоматематических наук. В 90-х годах совместно с одним из ведущих университетов Франции проводились исследования процессов нуклеации наночастиц в растворах. Совокупные результаты исследований критических явлений легли в основу докторской диссертации доцента Д.Ю. Ивановым (2001 г.) и его монографии «Критическое поведение неидеализированных систем».

Научные исследования в области фазовых переходов, предпереходных явлений и рассеяния света в сложных жидких системах успешно развивает доцент, кандидат физико-математических наук А.Ф. Костко. Во время многолетней стажировки в ведущих университетах США А.Ф. Костко совместно с американскими коллегами методами рассеяния света проводил исследования растворов полимеров, водных растворов электролитов, биогелей и лиотропных хромонических жидких кристаллов в широком диапазоне температур и давлений. Результаты этих исследований, проведённых А.Ф. Костко после 2000 года, опубликованы в 13 статьях в ведущих международных научных журналах по физике и химии, а также доложены на 15 международных конференциях.

На сегодня кафедра Физики – одна из крупнейших в университете – представляет собой динамично развивающийся творческий коллектив, способный решать масштабные задачи развития и подготовки инженерных и научно-педагогических кадров. В связи с реорганизацией и объединением кафедр с 1 сентября 2015 года кафедра Физики находится под руководством доктора технических наук, профессора Игоря Владимировича Баранова.

С 2010 г. Игорь Владимирович является членом докторского диссертационного Совета Д 212.234.01. Им опубликовано 57 научных и 7 учебно-методических работ. За последние 3 года издано: 21 научная работа и 2 учебно-методических работы, в том числе в соавторстве Барановым И.В. в 2010 г. издано учебное пособие "Теплофизические измерения" с грифом УМО по политехническому образованию. Баранов И.В. выступал с докладами на 25 международных и всероссийских научных конференциях. Баранов И.В. является с 2008 г. академиком Международной академии холода. Исполняет обязанности заместителя главного редактора научнотехнического журнала "Вестник МАХ".

В настоящее время коллектив кафедры включает в себя 30 преподавателей и 10 учебно-вспомогательного персонала.

Под руководством профессора кафедры физики ИТМО Чирцова А.С. и доцента Демидова В.И. из Университета Западной Вирджинии работает Международная лаборатория «Нелокальная плазма в нанотехнологиях и медицине, которая ведет исследования по следующим направлениям:

 [Исследование параметров нелокальной плазмы модифицированного](http://plasma.ifmo.ru/ru/87851/res_dir/983/issledovanie_parametrov_nelokalnoy_plazmy_modificirovannogo_korotkogo_gazovogo_razryada_postoyannogo_toka_s_nakalivaemym_katodom.htm)  [короткого газового разряда постоянного тока с накаливаемым катодом](http://plasma.ifmo.ru/ru/87851/res_dir/983/issledovanie_parametrov_nelokalnoy_plazmy_modificirovannogo_korotkogo_gazovogo_razryada_postoyannogo_toka_s_nakalivaemym_katodom.htm)

[Плазмохимическое моделирование разрядов в газах SF6 и O2](http://plasma.ifmo.ru/ru/87851/res_dir/987/plazmohimicheskoe_modelirovanie_razryadov_v_gazah_SF6_i_O2.htm)

 [Изучение особенностей дрейфа микрочастиц в плазме,](http://plasma.ifmo.ru/ru/87851/res_dir/993/izuchenie_osobennostey_dreyfa_mikrochastic_v_plazme,_obuslovlennyh_specifikoy_funkcii_raspredeleniya_elektronov_po_energiyam_v_nelokalnoy_plazme.htm)  [обусловленных спецификой функции распределения электронов по](http://plasma.ifmo.ru/ru/87851/res_dir/993/izuchenie_osobennostey_dreyfa_mikrochastic_v_plazme,_obuslovlennyh_specifikoy_funkcii_raspredeleniya_elektronov_po_energiyam_v_nelokalnoy_plazme.htm)  [энергиям в нелокальной плазме](http://plasma.ifmo.ru/ru/87851/res_dir/993/izuchenie_osobennostey_dreyfa_mikrochastic_v_plazme,_obuslovlennyh_specifikoy_funkcii_raspredeleniya_elektronov_po_energiyam_v_nelokalnoy_plazme.htm)

[Моделирование разряда с использованием аналитических методов](http://plasma.ifmo.ru/ru/87851/res_dir/997/modelirovanie_razryada_s_ispolzovaniem_analiticheskih_metodov.htm)

Силами профессора А.С.Чирцова и старшего преподавателя С.А.Курашовой создаются on-line курсы по физике, которые размещены в Lectorium на сайте Университета ИТМО.

Под руководством С.К.Стафеева на кафедре Физики в 2016 году открыта программа подготовки магистров по уникальному в России направлению Science communications.

Королёв Александр Александрович Курашова Светлана Александровна Смирнов Александр Витальевич

## **Электричество и магнетизм Методические рекомендации по выполнению лабораторных работ часть вторая Учебно-методическое пособие**

В авторской редакции Редакционно-издательский отдел Университета ИТМО Зав. РИО Н.Ф. Гусарова Подписано к печати Заказ № Тираж Отпечатано на ризографе